## **SBC84600**

3.5" HDD Form Factor All-in-One

CPU Board

User's Manual

## **Disclaimers**

The information in this manual has been carefully checked and is believed to be accurate. AXIOMTEK Co., Ltd. assumes no responsibility for any infringements of patents or other rights of third parties which may result from its use.

AXIOMTEK assumes no responsibility for any inaccuracies that may be contained in this document. AXIOMTEK makes no commitment to update or to keep current the information contained in this manual.

AXIOMTEK reserves the right to make improvements to this document and/or product at any time and without notice.

No part of this document may be reproduced, stored in a retrieval system, or transmitted, in any form or by any means, electronic, mechanical, photocopying, recording, or otherwise, without the prior written permission of AXIOMTEK Co., Ltd.

©Copyright 2005 by AXIOMTEK Co., Ltd.
All rights reserved.
January 2005, Version A6
Printed in Taaiwn

#### **ESD Precautions**

Integrated circuits on computer boards are sensitive to static electricity. To avoid damaging chips from electrostatic discharge, observe the following precautions:

- Do not remove boards or integrated circuits from their anti-static packaging until you are ready to install them.
- Before handling a board or integrated circuit, touch an unpainted portion of the system unit chassis for a few seconds. This helps to discharge any static electricity on your body.
- Wear a wrist-grounding strap, available from most electronic component stores, when handling boards and components.

#### **Trademarks Acknowledgments**

AXIOMTEK is a trademark of AXIOMTEK Co., Ltd.

IBM is a registered trademark of International Business Machines Corporation.

MS-DOS, and Windows 98/NT/2000/XP are trademarks of Microsoft Corporation.

Award is a trademark of Award Software, Inc.

IBM, PC/AT, PS/2, VGA are trademarks of International Business Machines Corporation.

VIA C3 and other trademarks of VIA Technology.

Realtek RTL-8139C are registered trademark of Realtek Semiconductor Corporation.

Other brand names and trademarks are the properties and registered brands of their respective owners.

-This page does not contain any information.

## **Table of Contents**

| Chapt                    | ter 1  | Introduction                                        | 1  |  |
|--------------------------|--------|-----------------------------------------------------|----|--|
| 1.1 General Description1 |        |                                                     |    |  |
| 1.2                      | Sp     | ecifications                                        | 2  |  |
| 1.3                      |        | odels                                               |    |  |
| Chapt                    | ter 2  | Installation                                        | 5  |  |
| 2.1                      |        | stallation Steps                                    |    |  |
| 2.2                      |        | ripherals for a Minimum System                      |    |  |
| 2.3                      |        | stallation of SBC84600 into a Chassis               |    |  |
| Chapt                    |        | Jumpers and Connectors                              |    |  |
| 3.1                      |        | mpers and Connectors Layout                         |    |  |
| 3.2                      | Ju     | mpers and Connectors Dimensions                     | 10 |  |
| 3.3                      |        | mper Settings                                       |    |  |
|                          | 3.3.1  | Watchdog Timer Trigger Mode Setting: JP1            |    |  |
| 3                        | 3.3.2  | Power Selection of Flat Panel Connector (VDDM of Lo |    |  |
| а                        | and L  | CD2): JP2                                           |    |  |
| 3                        | 3.3.3  | CMOS Clear Jumper: JP3                              | 12 |  |
| 3                        | 3.3.4  | COM2 RS232/422/485 Settings: JP4, JP5, JP6          |    |  |
| 3                        | 3.3.5  | Power Supply Type Selection: JP7                    |    |  |
| 3                        | 3.3.6  | COM2 Signal/+5V Selection: JP8                      |    |  |
|                          | 3.3.7  | COM1 Signal/+5V Selection: JP9                      |    |  |
| 3                        | 3.3.8  | COM4 Signal/+5V Selection: JP10                     |    |  |
| 3                        | 3.3.9  | COM3 Signal/+5V Selection: JP11                     |    |  |
|                          | 3.3.10 | Compact Flash Voltage Selection: JP12               |    |  |
| 3.4                      | Co     | nnectors                                            |    |  |
| 3                        | 3.4.1  | Enhanced IDE Interface Connector: CN1               |    |  |
|                          | 3.4.2  | Flat Panel Bezel Connector: CN3                     |    |  |
|                          | 3.4.3  | VGA/Flat Panel Connector: VGA1, CN2, CN4            |    |  |
| _                        | 3.4.4  | CPU Fan Connector: CN5                              |    |  |
|                          | 3.4.5  | Parallel Port: CN7                                  |    |  |
|                          | 3.4.6  | Digital I/O Port (DIO1): CN8                        |    |  |
|                          | 3.4.7  | ATX Power On /Off Button: CN9                       |    |  |
|                          | 3.4.8  | Power Input Connector: CN10                         |    |  |
|                          | 3.4.9  | IrDA Connector: CN11                                |    |  |
| _                        | 3.4.10 | AC97 Interface Link Connector: CN12                 |    |  |
| 3                        | 3.4.11 | Keyboard and PS/2 Mouse Connectors: CN13            | 29 |  |

| 3.4.12    | Composite Video Output: CN14, VIDEO1 (Option | nal |
|-----------|----------------------------------------------|-----|
| Featur    | re)                                          | 30  |
| 3.4.13    | FDD Connector: CN15                          |     |
| 3.4.14    | USB Connectors: USB1 and USB2                |     |
| 3.4.15    | Ethernet PJ-45 Connector: LAN1               | 31  |
| 3.4.16    | PC/104 Connectors: J1 and J2                 | 33  |
| 3.4.17    | Serial Port Interface                        |     |
| 3.4.18    | Compact Flash Connector: CF1                 | 35  |
| Chapter 4 | Hardware Description                         | 39  |
| 4.1 Mid   | croprocessors                                | 39  |
|           | os <sup>*</sup>                              |     |
|           | al Time Clock and CMOS RAM                   |     |
| 4.4 Svs   | stem Memory                                  | 39  |
| _         | A Interface                                  |     |
|           | dio                                          |     |
|           | Board Layout                                 |     |
|           | Port Address Map                             |     |
|           | errupt Controller                            |     |
|           | Award BIOS Utility                           |     |
|           | OS Introduction                              |     |
|           |                                              |     |
|           | OS Setup                                     |     |
| 5.2.1     | Standard CMOS Setup                          |     |
|           | Advanced Chipset Features                    |     |
|           | Integrated Peripherals                       |     |
|           | Power Management Setup.                      |     |
| 5.2.6     | PNP/PCI Configuration                        |     |
| 5.2.7     | PC Health Status                             |     |
| 5.2.8     | Frequency/Voltage Control                    |     |
| 5.2.9     | Load Fail-Safe Defaults                      |     |
| 5.2.10    | Load Optimized Defaults                      | 69  |
| 5.2.11    | Set Supervisor/User Password                 | 70  |
| 5.2.12    | Save & Exit Setup                            | 71  |
| 5.2.13    | Exit Without Saving                          | 72  |
| Appendix  | A Watchdog Timer                             | 73  |

## Chapter 1

## Introduction

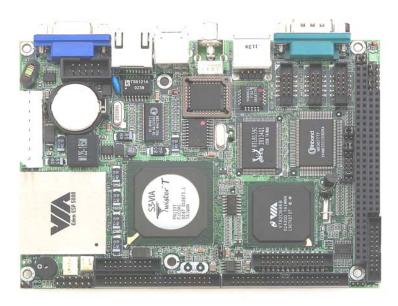

## 1.1 General Description

The **SBC84600** is a featured-pack CPU Board designed for industrial purpose. It provides reliable high performance and function-rich capability.

The onboard CPU incorporates the VIA VT8606 chipset and the VT82C686B with built-in AGP-4x VGA controller; the PC/104 bus is available for further expansions. Its 8-layer structure reduces signal noise and meets ACPI function with its built-in power management feature.

Designed for the professional embedded developers, this **SBC84600** is virtually an ultimate one-step solution to various applications. It provides fanless possibility for critical application environments with low power consumption design to improve system MTBF.

## 1.2 Specifications

#### Processor:

 VIA EDEN 400MHz, 667MHZ, or C3 800MHz (C3 1GHz CPU or other frequency processors are manufacturer optional)

#### • L2 Cache:

■ Integrated in CPU

#### • Chipset:

■ VT8606 (Twister-T) + VT82C686B

#### System Memory:

- One 144-pin DIMM socket
- Maximum up to 512MB SDRAM

#### • BIOS:

 AWARD BIOS, Plug-and-Play 4Mbit Flash ROM with SmartView VGA BIOS Function and integrated Ethernet Novell RPL and Windows PXE Boot ROM functions

#### Watchdog Timer:

- Generates a system reset or NMI by jumper selectable
- Software programmable time interval
- 64 levels, 0.5~8/5~80/50~800/100~1600 seconds

#### Standard I/O:

- Four serial ports, including three RS-232 and one RS-232/422/485
- One parallel port, SPP/EPP/ECP
- One HDD Interface
- One FDD Interface
- One PS/2 Keyboard & Mouse Interface
- One IrDA interface for wireless communication
- **USB Interface:** 2 USB ports with USB Spec. Rev. 1.1a compliant

#### • Ethernet:

- Realtek 8139C PCI Bus 10/100M Base-T
- Wake On LAN (via ATX power supply)
- Onboard RJ-45 connector

- **Digital I/O:** 8-channel TTL/DTL compatible input and output
- Board ID: Dallas DS2401 Board unique ID support
- Solid State Disk Interface:
  - One CompactFlash Type II Socket
- **Expansion Slot:** one 16-bit pc/104 connector
- AC97 Link: AC97 Link interface for external audio Codec Kit (AX93102)
- Drivers:
  - VIA Chipset Driver
  - Ethernet Utility and Drivers
  - VGA Drivers

## 1.3 Models

- SBC84600VE-400: SBC84600 with Eden 400MHz CPU, CRT/LCD, Ethernet
- SBC84600VE-667: SBC84600 with Eden 667MHz CPU, CRT/LCD, Ethernet
- SBC84600VE-800: SBC84600 with C3 800MHz CPU, CRT/LCD, Ethernet
- SBC84600VEA-400: SBC84600 with Eden 400MHz CPU, CRT/LCD, Ethernet and Audio (with AX93102)
- SBC84600VEA-667: SBC84600 with Eden 667MHz CPU, CRT/LCD, Ethernet and Audio (with AX93102)
- **SBC84600VEA-800:** SBC84600 with C3 800MHz CPU, CRT/LCD, Ethernet and Audio (with AX93102)

This page does not contain any information.

# Chapter 2 Installation

## 2.1 Installation Steps

Follow the steps listed below to install the **SBC84600** in the system.

- 1. Make sure the power is OFF.
- 2. Set the configuration jumpers according to the jumper settings in Chapter 3.
- 3. Connect the I/O cables and peripherals, i.e. floppy disk, hard disk, monitor, keyboard, power supply and etc. to the CPU board.

**NOTE:** The color of pin one is usually red or blue, while others are gray.

## 2.2 Peripherals for a Minimum System

The following is a list of typical peripherals required to build a minimum system:

- AT or ATX Power supply
- IBM<sup>TM</sup> PS/2 keyboard And Mouse
- Display monitor
- Floppy or hard disk with MS-DOS or Flash Disk emulator

## 2.3 Installation of SBC84600 into a Chassis

Please follow the steps below to install the SBC84600 onto a chassis:

1. Remove the pillar (a) from the SBC84600 as shown in Figure 1.

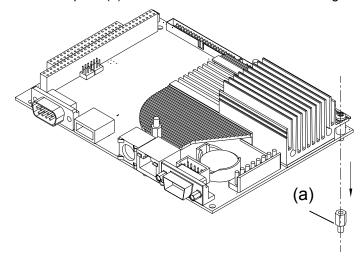

Figure 1.

- 2. Screw the pillar (a) removed from the SBC84600 and another three pillars (c), which have same height with the pillar (a), to the chassis as shown in the Figure 2.
- 3. Use the bolt (b) on the SBC84600 module to screw the module with the pillar (a) on the chassis.
- 4. Screw three proper bolts (d) to the other three pillars (c) to secure the board with the chassis.

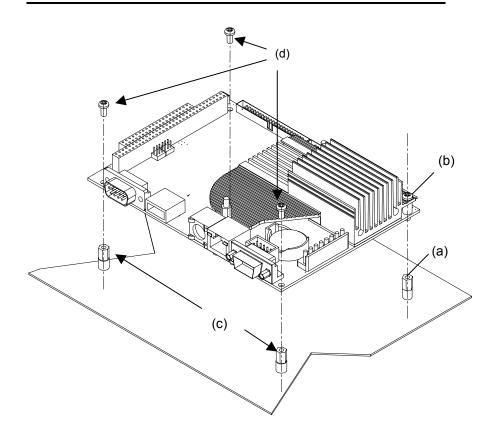

Figure 2.

- 5. If the Audio kit, AX93102, is used, plug the 10-pin female box-header of the AX93102 onto the 10-pin male box-header of the SBC84600 as shown on Figure 3.
- 6. Make sure the spacer support (e) fit into the hole (f) on the SBC84600.

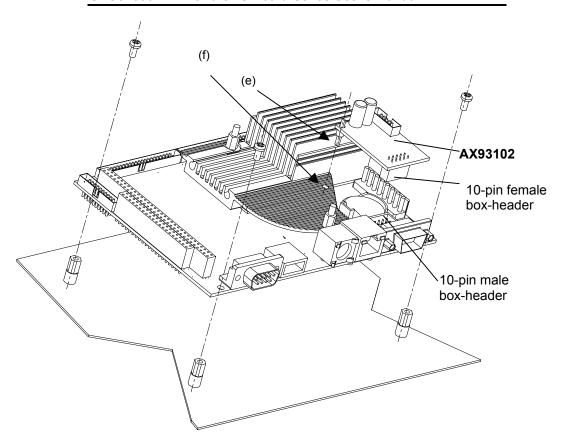

Figure 3

## Chapter 3

## **Jumpers and Connectors**

## 3.1 Jumpers and Connectors Layout

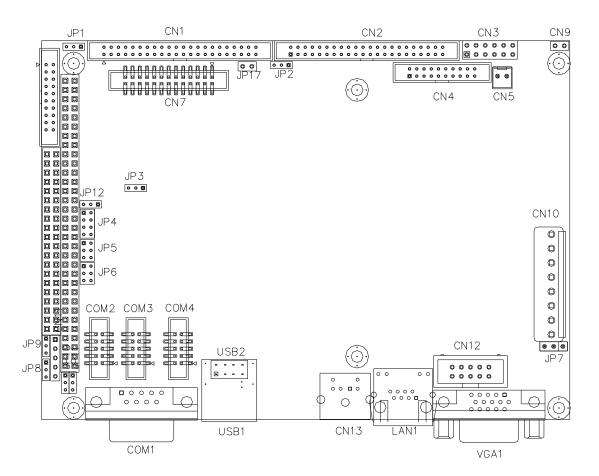

## 3.2 Jumpers and Connectors Dimensions

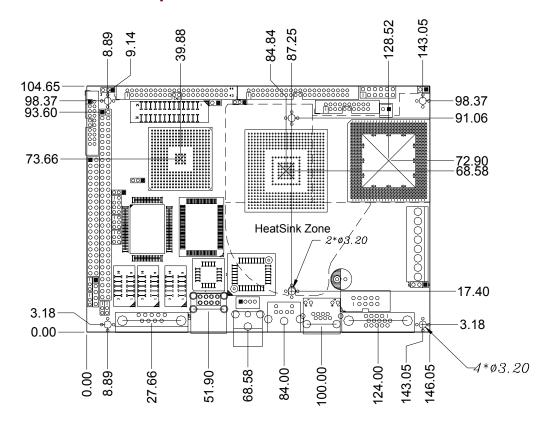

## 3.3 Jumper Settings

Making the proper jumper settings configure the **SBC84600** to match the needs of your application.

The following table shows the default jumper settings for the onboard devices.

| Jumper | Default Setting                                         | Jumper Setting |
|--------|---------------------------------------------------------|----------------|
| JP1    | Watchdog Trigger Mode: Disabled                         | Open           |
| JP2    | Flat Panel Power Selection: VDDM at 5V                  | Short 1-2      |
| JP3    | Clear CMOS Setting: Normal                              | Short 1-2      |
| JP4    | COM2 Port Setting: RS-232                               | Short 1-2      |
| JP5    | COM2 Port Setting: RS-232                               | Short 3-5, 4-6 |
| JP6    | COM2 Port Setting: RS-232                               | Short 3-5, 4-6 |
| JP7    | Power Supply Selection: AT power supply                 | Short 1-2      |
| JP8    | COM1: Pin 1=Signal/+5V Selection<br>Default: COM Signal | Short 2-3      |
| JP9    | COM2: Pin1=Signal/+5V Selection<br>Default: COM Signal  | Short 2-3      |
| JP10   | COM4: Pin 1=Signal/+5V Selection<br>Default: COM Signal | Short 2-3      |
| JP11   | COM3: Pin 1=Signal/+5V Selection<br>Default: COM Signal | Short 2-3      |
| JP12   | Compact Flash Voltage Selection<br>Default: 3.3V        | Short 1-2      |

## 3.3.1 Watchdog Timer Trigger Mode Setting: JP1

The watchdog timer is an indispensable feature of the **SBC84600**. It has a sensitive error detection function and a report function. When the CPU processing comes to a halt, the watchdog either generates a NMI or resets the CPU.

| Options               | Setting   |
|-----------------------|-----------|
| NMI                   | Short 1-2 |
| RESET                 | Short 2-3 |
| Disabled<br>(default) | Open      |

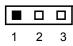

## 3.3.2 Power Selection of Flat Panel Connector (VDDM of LCD1 and LCD2): JP2

**SBC84600** supports +5V flat panel displays. Configure the jumper **JP2** to the appropriate voltage of the flat panel

| VDDM | Settings  | 1 🔳 |
|------|-----------|-----|
| 5) ( | 01 110    | 2 🗖 |
| 5V   | Short 1-2 | 3 🗖 |

3.3.3 CMOS Clear Jumper: JP3

| Options          | Settings  |
|------------------|-----------|
| Clear CMOS       | Short 2-3 |
| Normal (default) | Short 1-2 |

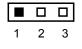

## 3.3.4 COM2 RS232/422/485 Settings: JP4, JP5, JP6

| COM2             | JP4            | JP5            | JP6            |
|------------------|----------------|----------------|----------------|
| RS-232 (default) | Short 1-2      | Short 3-5, 4-6 | Short 3-5, 4-6 |
| RS-422           | Short 3-4      | Short 1-3, 2-4 | Short 1-3, 2-4 |
| RS-485           | Short 5-6, 7-8 | Short 1-3, 2-4 | Short 1-3, 2-4 |

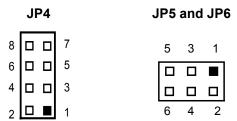

## 3.3.5 Power Supply Type Selection: JP7

| Options | Settings           | 3 🗖 |
|---------|--------------------|-----|
| AT P/S  | Short 1-2(default) | 2 🗖 |
| ATX P/S | Short 2-3          | 1 🔳 |

## 3.3.6 COM2 Signal/+5V Selection: JP8

| Options    | Setting             | JP8 |  |
|------------|---------------------|-----|--|
| -          |                     | 3 🗖 |  |
| Pin 1=+5V  | Short 1-2           |     |  |
| PIII 1-+5V | S11011 1-2          | 2 🗖 |  |
| Pin 1=DCD  | Short 2-3 (default) | 1 🔳 |  |

## 3.3.7 COM1 Signal/+5V Selection: JP9

| Options   | Setting            | <b>JP9</b><br>3 □ |
|-----------|--------------------|-------------------|
| Pin 1=+5V | Short 1-2          | 2 🗆               |
| Pin 1=DCD | Short 2-3(default) | 1 🔳               |

## 3.3.8 COM4 Signal/+5V Selection: JP10

| Options   | Setting             | <b>JP10</b><br>3 □ |
|-----------|---------------------|--------------------|
| Pin 1=+5V | Short 1-2           | 2 🗖                |
| Pin 1=DCD | Short 2-3 (default) | 1 🔳                |

## 3.3.9 COM3 Signal/+5V Selection: JP11

| Options   | Setting             | <b>JP11</b><br>3 □ |
|-----------|---------------------|--------------------|
| Pin 1=+5V | Short 1-2           | 2 0                |
| Pin 1=DCD | Short 2-3 (default) | 1 🔳                |

## 3.3.10 Compact Flash Voltage Selection: JP12

| Options | Setting            | JP12                |
|---------|--------------------|---------------------|
|         |                    | $\Box$ 3            |
| 5V      | Short 2-3          | l l <sup>u</sup> l° |
| 54      | OHOR 2-0           | □ 2                 |
| 3.3V    | Short 1-2(default) | <b>1</b>            |

## 3.4 Connectors

The connectors allow the CPU Board to connect with other parts of the system. Ensure that all connectors are in place and firmly attached. The following table lists the function of each connector on the **SBC84600**.

| Connectors                   | Label      |
|------------------------------|------------|
| 44 Pin IDE Connector         | CN1        |
| 44-pin LCD Connector         | CN2        |
| Flat Panel Bezel Connector   | CN3        |
| 20-pin LCD Connector         | CN4        |
| CPU FAN +5V Connector        | CN5        |
| Printer Port Connector       | CN7        |
| Digital I/O Port Connector   | CN8        |
| ATX Power On/Off Button      | CN9        |
| Power Input Connectors       | CN10       |
| IrDA Connector               | CN11       |
| AC97 Link Interface          | CN12       |
| Keyboard and Mouse Connector | CN13       |
| TV Connector                 | CN14       |
| FDD Connector                | CN15       |
| USB connector                | USB1, USB2 |
| VGA CRT Connector            | VGA1       |
| Ethernet Connector           | LAN1       |
| PC/104 Connector             | J1, J2     |
| COM Connector                | COM1       |
| COM Connector                | COM2       |
| COM Connector                | COM3       |
| COM Connector                | COM4       |
| Compact Flash Connector      | CF1        |
| VIDEO Connector              | VIDEO1     |
| Temperature sensor           | JP17       |

#### 3.4.1 Enhanced IDE Interface Connector: CN1

The **SBC84600** includes a PCI bus enhanced IDE controller that can support master/slave mode and post write transaction mechanisms with 64-byte buffer and master data transaction.

## **44-pin IDE Interface Connector:**

| Pin | Description  | Pin | Description  | Pin | Description  |
|-----|--------------|-----|--------------|-----|--------------|
| 1   | Reset #      | 2   | GND          | 3   | Data 7       |
| 4   | Data 8       | 5   | Data 6       | 6   | Data 9       |
| 7   | Data 5       | 8   | Data 10      | 9   | Data 4       |
| 10  | Data 11      | 11  | Data 3       | 12  | Data 12      |
| 13  | Data 2       | 14  | Data 13      | 15  | Data 1       |
| 16  | Data 14      | 17  | Data 0       | 18  | Data 15      |
| 19  | GND          | 20  | No connector | 21  | No connector |
| 22  | GND          | 23  | IOW#         | 24  | GND          |
| 25  | IOR#         | 26  | GND          | 27  | IOCHRDY      |
| 28  | No connector | 29  | No connector | 30  | GND-Default  |
| 31  | Interrupt    | 32  | No connector | 33  | SA1          |
| 34  | No connector | 35  | SA0          | 36  | SA2          |
| 37  | HDC CS0#     | 38  | HDC CSI#     | 39  | HDD Active # |
| 40  | GND          | 41  | VCC          | 42  | VCC          |
| 43  | GND          | 44  | N.C          |     |              |

#### 3.4.2 Flat Panel Bezel Connector: CN3

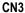

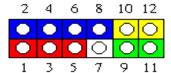

#### **Power LED**

This 2-pin connector, designated at *Pins 1* and *3,5*, connects the system power LED indicator to its respective switch on the case. *Pin 1* is +, and *pin 3,5* is assigned as -. The Power LED lights up when the system is powered ON.

#### **External Speaker and Internal Buzzer Connector**

**Pins 2, 4, 6,** and **8 of CN3** connect to the case-mounted speaker unit or internal buzzer. **Short pins 4-6** when connecting the CPU card to an internal buzzer. When connecting an external speaker, set these jumpers to **Open** and install the speaker cable on **pin 8** (+) and **pin 2** (-).

#### **System Reset Switch**

**Pins 9** & **11** of **CN3** connect to the case-mounted reset switch and allow rebooting of your computer instead of turning OFF the power switch. This is a preferred method of rebooting in order to prolong the life of the system's power supply.

#### **HDD Activity LED**

This connector extends to the hard drive activity LED on the control panel. This LED will flash when the HDD is being accessed. *Pins* 10 & 12 of *CN3* connect the hard disk drive and the front panel HDD LED. *Pins* 10 is -, and *pin* 12 is assigned as +.

## 3.4.3 VGA/Flat Panel Connector: VGA1, CN2, CN4

The **SBC84600** has three connectors that support CRT VGA and flat panel displays, individually or simultaneously. **VGA1** is a standard 15-pin pin header connector commonly used for the CRT VGA display, and **CN2** (44-pin) **CN4** (20-pin) are dual-in-line headers for the flat panel connection. Configuration of the VGA interface is done via the software utility and no jumper setting is required. The following two tables are the pin assignments for the CRT/VGA connector and the flat panel connector.

VGA1: CRT/VGA Connector Pin Assignment

| Pin | Description     | Pin | Description   | Pin | Description |
|-----|-----------------|-----|---------------|-----|-------------|
| 1   | Red             | 2   | Green         | 3   | Blue        |
| 4   | N/A             | 5   | GND           | 6   | AGND        |
| 7   | AGND            | 8   | AGND          | 9   | N/A         |
| 10  | GND             | 11  | N/A           | 12  | DDC DAT     |
| 13  | Horizontal Sync | 14  | Vertical Sync | 15  | DDC CLK     |

CN2: Flat Panel Connector Pin Assignment

| Pin | Description | Pin | Description | Pin | Description |
|-----|-------------|-----|-------------|-----|-------------|
| 1   | -12V        | 2   | +12VM       | 3   | GND         |
| 4   | GND         | 5   | VDDM        | 6   | VDDM        |
| 7   | ENAVEE      | 8   | GND         | 9   | P0          |
| 10  | P1          | 11  | P2          | 12  | P3          |
| 13  | P4          | 14  | P5          | 15  | P6          |
| 16  | P7          | 17  | P8          | 18  | P9          |
| 19  | P10         | 20  | P11         | 21  | P12         |
| 22  | P13         | 23  | P14         | 24  | P15         |
| 25  | P16         | 26  | P17         | 27  | P18         |
| 28  | P19         | 29  | P20         | 30  | P21         |
| 31  | P22         | 32  | P23         | 33  | GND         |
| 34  | GND         | 35  | SHFCLK      | 36  | FLM         |
| 37  | М           | 38  | LP          | 39  | GND         |
| 40  | ENABKL      | 41  | GND         | 42  | -SHFCLK     |
| 43  | VDDM        | 44  | VDDM        |     |             |

**CN4: Flat Panel Connector for XVGA** 

| Pin | Description | Pin | Description | Pin | Description |
|-----|-------------|-----|-------------|-----|-------------|
| 1   | GND         | 2   | GND         | 3   | P24         |
| 4   | P25         | 5   | P26         | 6   | P27         |
| 7   | P28         | 8   | P29         | 9   | GND         |
| 10  | GND         | 11  | P30         | 12  | P31         |
| 13  | P32         | 14  | P33         | 15  | P34         |
| 16  | P35         | 17  | VDDM        | 18  | VDDM        |
| 19  | +12VM       | 20  | +12VM       |     |             |

## 3.4.3.1 Flat Panel Connector Pin Description

| Name            | Description                                        |
|-----------------|----------------------------------------------------|
| P0~P35          | Flat panel data output                             |
| ENABKL          | Activity Indicator and Enable Backlight outputs    |
| SHFCLK          | Shift clock. Pixel clock for flat panel data       |
| М               | M signal for panel AC drive control                |
| LP              | Latch pulse. Flat panel equivalent of HSYNC        |
| FLM             | First line marker. Flat panel equivalent of VSYNC  |
| +12VM           | +12V power controlled by chipset                   |
| ENAVEE / ENAVDD | Power sequencing controls for panel LCD bias volt  |
| VDDM            | 5V power controlled by chipset and selected by JP2 |

## 3.4.3.2 Flat Panel Interface Pins for Color DSTN and Color TFT LCD (Twister-T VT8606)

| Pin    |        | STN    |        | DSTN   |
|--------|--------|--------|--------|--------|
| riii   | 8-bit  | 16-bit | 24-bit | 8-bit  |
| LP     | LP     | LP     | HSYNC  | HSYNC  |
| FLM    | FP     | FP     | VSYNC  | VSYNC  |
| SHFCLK | XCK    | XCK    | CK     | CK     |
| М      | DE     | DE     | DE     | DE     |
| ENAVDD | ENAVDD | ENAVDD | ENAVDD | ENAVDD |
| ENABLK | ENABLK | ENABLK | ENABLK | ENABLK |
| P0     | R0     | R0     | R0     | LR0    |
| P1     | G0     | G0     | G0     |        |
| P2     | В0     | В0     | B0     | LG0    |
| P3     | R1     | R1     | R1     |        |
| P4     | G1     | G1     | G1     | LB0    |
| P5     | B1     | B1     | B1     |        |
| P6     | R2     | R2     | R2     | LR1    |
| P7     | G2     | G2     | G2     |        |
| P8     |        | B2     | B2     |        |
| P9     |        | R3     | R3     |        |
| P10    |        | G3     | G3     |        |
| P11    |        | В3     | B3     |        |
| P12    |        | R4     | R4     |        |
| P13    |        | G4     | G4     |        |
| P14    |        | B4     | B4     |        |
| P15    |        | R5     | R5     |        |
| P!6    |        |        | G5     |        |
| P17    |        |        | B5     |        |
| P18    |        |        | R6     | UR0    |
| P19    |        |        | G6     |        |
| P20    |        |        | B6     | UG0    |
| P21    |        |        | R7     |        |
| P22    |        |        | G7     | UB0    |
| P23    |        |        | B7     |        |
| P24    |        |        |        | UR1    |

| Pin    | DS     | STN    | TFT    |         |  |
|--------|--------|--------|--------|---------|--|
| PIII   | 16-bit | 24-bit | 9-bit  | 2X9-bit |  |
| LP     | LP     | LP     | HSYNC  | HSYNC   |  |
| FLM    | FP     | FP     | VSYNC  | VSYNC   |  |
| SHFCLK | XCK    | XCK    | CK     | CK      |  |
| М      | DE     | DE     | DE     | DE      |  |
| ENAVDD | ENAVDD | ENAVDD | ENAVDD | ENAVDD  |  |
| ENABLK | ENABLK | ENABLK | ENABLK | ENABLK  |  |
| P0     |        | LB3    |        |         |  |
| P1     |        | LB2    |        |         |  |
| P2     | LB1    | LB1    |        |         |  |
| P3     | LB0    | LB0    |        |         |  |
| P4     |        | UB3    |        |         |  |
| P5     |        | UB2    |        |         |  |
| P6     | UB1    | UB1    | R0     | R00     |  |
| P7     | UB0    | UB0    |        | R10     |  |
| P8     |        | LG3    | R1     | R01     |  |
| P9     |        | LG2    |        | R11     |  |
| P10    | LG1    | LG1    | R2     | R02     |  |
| P11    | LG0    | LG0    |        | R12     |  |
| P12    |        | UG3    |        |         |  |
| P13    |        | UG2    |        |         |  |
| P14    | UG1    | UG1    |        |         |  |
| P15    | UG0    | UG0    |        |         |  |
| P!6    |        | LR3    |        |         |  |
| P17    |        | LR2    |        |         |  |
| P18    | LR1    | LR1    | G0     | G00     |  |
| P19    | LR0    | LR0    |        | G10     |  |
| P20    |        | UR3    | G1     | G01     |  |
| P21    |        | UR2    |        | G11     |  |
| P22    | UR1    | UR1    | G2     | G02     |  |
| P23    | UR0    | UR0    |        | G12     |  |
| P30    |        |        | В0     | B00     |  |
| P31    |        |        |        | B10     |  |
| P32    |        |        | B1     | B01     |  |
| P33    |        |        |        | B11     |  |
| P34    |        |        | B2     | B02     |  |
| P35    |        |        |        | B12     |  |

| Dim    | T      | FT       | TFT    |          |  |
|--------|--------|----------|--------|----------|--|
| Pin    | 12-bit | 2X12-bit | 15-bit | 2X15-bit |  |
| LP     | LP     | LP       | HSYNC  | HSYNC    |  |
| FLM    | FP     | FP       | VSYNC  | VSYNC    |  |
| SHFCLK | XCK    | XCK      | CK     | CK       |  |
| М      | DE     | DE       | DE     | DE       |  |
| ENAVDD | ENAVDD | ENAVDD   | ENAVDD | ENAVDD   |  |
| ENABLK | ENABLK | ENABLK   | ENABLK | ENABLK   |  |
| P0     |        |          |        |          |  |
| P1     |        |          |        |          |  |
| P2     |        |          | R0     | R00      |  |
| P3     |        |          |        | R10      |  |
| P4     | R0     | R00      | R1     | R01      |  |
| P5     |        | R10      |        | R11      |  |
| P6     | R1     | R01      | R2     | R02      |  |
| P7     |        | R11      |        | R12      |  |
| P8     | R2     | R02      | R3     | R03      |  |
| P9     |        | R12      |        | R13      |  |
| P10    | R3     | R03      | R4     | R04      |  |
| P11    |        | R13      |        | R14      |  |
| P12    |        |          |        |          |  |
| P13    |        |          |        |          |  |
| P14    |        |          | G0     | G00      |  |
| P15    |        |          |        | G10      |  |
| P!6    | G0     | G00      | G1     | G01      |  |
| P17    |        | G10      |        | G11      |  |
| P18    | G1     | G01      | G2     | G02      |  |
| P19    |        | G11      |        | G12      |  |
| P20    | G2     | G02      | G3     | G03      |  |
| P21    |        | G12      |        | G13      |  |
| P22    | G3     | G03      | G4     | G04      |  |
| P23    |        | G13      |        | G14      |  |
| P24    |        |          |        |          |  |
| P25    |        |          |        |          |  |
| P26    |        |          | В0     | B00      |  |
| P27    |        |          |        | B10      |  |

| Pin  | 1      | TFT      |        | FT       |
|------|--------|----------|--------|----------|
| riii | 12-bit | 2X12-bit | 15-bit | 2X15-bit |
| P28  | В0     | B00      | B1     | B01      |
| P29  |        | B10      |        | B11      |
| P30  | B1     | B01      | B2     | B02      |
| P31  |        | B11      |        | B12      |
| P32  | B2     | B02      | В3     | B03      |
| P33  |        | B12      |        | B13      |
| P34  | В3     | B03      | B4     | B04      |
| P35  |        | B13      |        | B14      |

| Pin    | Т      | FT     | 1        | <b>IFT</b> |
|--------|--------|--------|----------|------------|
| FIII   | 18-bit | 24-bit | 2X18-bit |            |
| LP     | LP     | LP     | HSYNC    |            |
| FLM    | FP     | FP     | VSYNC    |            |
| SHFCLK | XCK    | XCK    | CK       |            |
| М      | DE     | DE     | DE       |            |
| ENAVDD | ENAVDD | ENAVDD | ENAVDD   |            |
| ENABLK | ENABLK | ENABLK | ENABLK   |            |
| P0     |        | В0     | R00      |            |
| P1     |        | B1     | R10      |            |
| P2     | В0     | B2     | R01      |            |
| P3     | B1     | В3     | R11      |            |
| P4     | B2     | B4     | R02      |            |
| P5     | В3     | B5     | R12      |            |
| P6     | B4     | B6     | R03      |            |
| P7     | B5     | B7     | R13      |            |
| P8     |        | G0     | R04      |            |
| Р9     |        | G1     | R14      |            |
| P10    | G0     | G2     | R05      |            |
| P11    | G1     | G3     | R15      |            |
| P12    | G2     | G4     | G00      |            |
| P13    | G3     | G5     | G10      |            |
| P14    | G4     | G6     | G01      |            |
| P15    | G5     | G7     | G11      |            |
| P16    |        | R0     | G02      |            |
| P17    |        | R1     | G12      |            |
| P18    | R0     | R2     | G03      |            |
| P19    | R1     | R3     | G13      |            |

| Pin  | T      | FT     | T        | FT |
|------|--------|--------|----------|----|
| riii | 18-bit | 24-bit | 2X18-bit |    |
| P20  | R2     | R4     | G04      |    |
| P21  | R3     | R5     | G14      |    |
| P22  | R4     | R6     | G05      |    |
| P23  | R5     | R7     | G15      |    |
| P24  |        |        | B00      |    |
| P25  |        |        | B10      |    |
| P26  |        |        | B01      |    |
| P27  |        |        | B11      |    |
| P28  |        |        | B02      |    |
| P29  |        |        | B12      |    |
| P30  |        |        | B03      |    |
| P31  |        |        | B13      |    |
| P32  |        |        | B04      |    |
| P33  |        |        | B14      |    |
| P34  |        |        | B05      |    |
| P35  |        |        | B15      |    |

## 3.4.4 CPU Fan Connector: CN5

| Pin | Description |
|-----|-------------|
| 1   | GND         |
| 2   | +5V         |

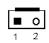

## 3.4.5 Parallel Port: CN7

The SBC84600 has a multi-mode parallel port, CN7, to support:

## Standard mode:

IBM PC/XT, PC/AT and PS/ $2^{\text{TM}}$  compatible with bi-directional parallel port

#### • Enhanced mode:

Enhance parallel port (EPP) compatible with EPP 1.7 and EPP 1.9 (IEEE 1284 compliant)

## • High speed mode:

Microsoft and Hewlett Packard extended capabilities port (ECP) IEEE 1284 compliant

The address select of the onboard parallel port in LPT1 (3BCH) or disabled is done by BIOS CMOS setup.

| Pin | Description    | Pin | Description        |
|-----|----------------|-----|--------------------|
| 1   | Strobe#        | 2   | Auto Form Feed#    |
| 3   | Data 0         | 4   | Error#             |
| 5   | Data 1         | 6   | Initialize#        |
| 7   | Data 2         | 8   | Printer Select In# |
| 9   | Data 3         | 10  | GND                |
| 11  | Data 4         | 12  | GND                |
| 13  | Data 5         | 14  | GND                |
| 15  | Data 6         | 16  | GND                |
| 17  | Data 7         | 18  | GND                |
| 19  | Acknowledge#   | 20  | GND                |
| 21  | Busy           | 22  | GND                |
| 23  | Paper Empty#   | 24  | GND                |
| 25  | Printer Select | 26  | NC                 |

| 1  |  | 2  |
|----|--|----|
| 3  |  | 4  |
| 5  |  | 6  |
| 7  |  | 8  |
| 9  |  | 10 |
| 11 |  | 12 |
| 13 |  | 14 |
| 15 |  | 16 |
| 17 |  | 18 |
| 19 |  | 20 |
| 21 |  | 22 |
| 23 |  | 24 |
| 25 |  | 26 |

## 3.4.6 Digital I/O Port (DIO1): CN8

The board is equipped with an 8-channel digital I/O connector **CN8** that meets a system customary automation control needs. The digital I/O can be configured to control the cash drawer, or to sense the warning signal of an Uninterrupted Power System (UPS), or to perform the store security control. The digital I/O is controlled via software programming.

**Digital I/O Connector: CN8** 

| Pin | Signal    | Pin | Signal   |
|-----|-----------|-----|----------|
| 1   | DIO Out 0 | 2   | DIO In 0 |
| 3   | DIO Out 1 | 4   | DIO In 1 |
| 5   | DIO Out 2 | 6   | DIO In 2 |
| 7   | DIO Out 3 | 8   | DIO In 3 |
| 9   | DIO Out 4 | 10  | DIO In 4 |
| 11  | DIO Out 5 | 12  | DIO In 5 |
| 13  | DIO Out 6 | 14  | DIO In 6 |
| 15  | DIO Out 7 | 16  | DIO In 7 |
| 17  | GND       | 18  | GND      |
| 19  | NC        | 20  | NC       |

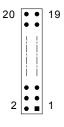

## 3.4.6.1 Digital I/O Software Programming

The Digital I/O on the board is not an isolated type.

| Output | Address | Bit | Output | Address | Bit |
|--------|---------|-----|--------|---------|-----|
| Out-0  | 123h    | 0   | In-0   | 123h    | 0   |
| Out-1  | 123h    | 1   | In-1   | 123h    | 1   |
| Out-2  | 123h    | 2   | In-2   | 123h    | 2   |
| Out-3  | 123h    | 3   | In-3   | 123h    | 3   |
| Out-4  | 123h    | 4   | In-4   | 123h    | 4   |
| Out-5  | 123h    | 5   | ln-5   | 123h    | 5   |
| Out-6  | 123h    | 6   | In-6   | 123h    | 6   |
| Out-7  | 123h    | 7   | In-7   | 123h    | 7   |

#### Example program;

| Out 123h, 03h   | Out-0, Out-1 | Turn On  |  |
|-----------------|--------------|----------|--|
| Out 12311, 0311 | Out-2, Out-3 | Turn Off |  |
| Out 123h, 0Ah   | Out-0, Out-2 | Turn Off |  |
| Out 12311, UAII | Out-1, Out-3 | Turn On  |  |

## Example program;

If INPUT 123 is
(1011), then INPUT-2 is "0"
If INPUT 123 is (1100), then INPUT-0 & 1 are "0"
\*\* The INPUT signal has to be TTL signal

#### 3.4.7 ATX Power On /Off Button: CN9

This 2-pin connector, *CN9*, connects the ATX power button of the front panel to the Board allowing user to control the power on/off state of the ATX power supply. This jumper is only useful when installing an ATX power supply.

| Pin | Signal Name |
|-----|-------------|
| 1   | GND         |
| 2   | PW_BN+      |

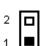

## 3.4.8 Power Input Connector: CN10

The following table is the pin assignment for the standard power supply with both 5V and 12V inputs. However, with 5V only input power, this card still runs in full functions, except the 12V LCD interface, Audio, or +12V PC104 interface is required.

| Pin | Description |
|-----|-------------|
| 1   | +5V         |
| 2   | GND         |
| 3   | +12V        |
| 4   | SB5V        |
| 5   | PS_ON       |
| 6   | -12V        |
| 7   | GND         |
| 8   | +5V         |

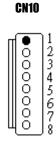

#### 3.4.9 IrDA Connector: CN11

**CN11** is a 5-pin IrDA connector for wireless communication.

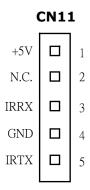

#### 3.4.10 AC97 Interface Link Connector: CN12

CN12 is an AC97 Interface Link Connector for Audio Kit, AX93102.

Please see Section 4.6 for further description.

**CN12** 

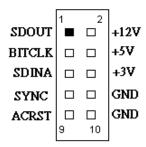

## 3.4.11 Keyboard and PS/2 Mouse Connectors: CN13

The **SBC84600** provides a keyboard and Mouse interface. **CN13** is a DIN connector for PS/2 keyboard Connection VIA "Y" Cable

**CN13** 

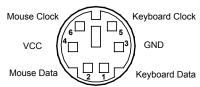

## 3.4.12 Composite Video Output: CN14, VIDEO1 (Optional Feature)

The SBC84600 provides a PC99 compliant solution for TV output.

Composite Video Output: CN14

| Pin   | Signal   |
|-------|----------|
| 1.    | COMP/Y/G |
| 2 GND |          |

#### **S-Video Output: VIDEO1**

| Pin | Signal     |  |  |
|-----|------------|--|--|
| 1   | GND        |  |  |
| 2   | CSYNC      |  |  |
| 3   | CHROMA/V/R |  |  |
| 4   | LUMA/U/B   |  |  |

The S-Video Output is use a 4 pin Wafer with box 2.0mm

## 3.4.13 FDD Connector: CN15

The **SBC84600** provides a 26-pin FCC Z.I.F. type connector, and the general output supports a single floppy drives. The floppy drive could be any one of the following types: 3.5" 720KB or 1.44MB/2.88MB.

**CN15: FDD Connector Pin Assignment** 

| Pin | Description  | Pin | Description |
|-----|--------------|-----|-------------|
| 1   | +5V          | 14  | STEP        |
| 2   | INDEX        | 15  | GND         |
| 3   | +5V          | 16  | WDATA       |
| 4   | DRIVE0       | 17  | GND         |
| 5   | +5V          | 18  | WGATE       |
| 6   | DSKCHG       | 19  | GND         |
| 7   | No connector | 20  | TRK0        |
| 8   | No connector | 21  | GND         |
| 9   | No connector | 22  | WPT         |
| 10  | MOTOR ON     | 23  | GND         |
| 11  | No connector | 24  | RDATA       |
| 12  | DIR          | 25  | GND         |
| 13  | No connector | 26  | HDSEL       |

## 3.4.14 USB Connectors: USB1 and USB2

There are two USB connectors allow installation of USB devices. USB1 is 4-pin header connector, and USB2 is a single standard USB connector. The following table shows the pin outs of the USB connectors.

| Pin# | Signal Name |
|------|-------------|
| 1    | USB Vcc     |
| 2    | USB -       |
| 3    | USB +       |
| 4    | USB GND     |

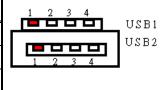

# 3.4.15 Ethernet PJ-45 Connector: LAN1

The **SBC84600** is equipped with a high performance Plug and Play Ethernet interface which is fully compliant with the IEEE 802.3 standard, and consisting of a RJ-45 connector LAN

# 3.4.15.1 Pin Assignment

## LAN1: RJ-45 Connector Pin Assignment

| Signal                           |
|----------------------------------|
| Tx+ (Data transmission positive  |
| Tx- (Data transmission negative) |
| Rx+(Data reception positive)     |
| RJ45 termination                 |
| RJ45 termination                 |
| Rx- (Data reception negative)    |
| RJ45 termination                 |
| RJ45 termination                 |
|                                  |

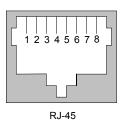

Jumpers and Connectors

#### 3.4.15.2 Feature

- 10Mb/s and 100Mb/s operations
- Supports 10Mb/s and 100Mb/s N-Way auto negotiation
- Full duplex capability
- Full compliance with PCI Revision 2.1
- PCI Bus Master data transfers

# 3.4.15.3 Drivers Supported

Bundled with popular software drivers, the **SBC84600** Ethernet interface allows great flexibility to work with all major networking operating systems including Novell NetWare v2.x, v3.x, v4.x, Microsoft LAN Manager, Win3.1, Win NT, Win95, IBM LAN Server, SCO UNIX or other ODI, NDIS and Packet drive compliant operating systems.

# 3.4.16 PC/104 Connectors: J1 and J2

The PC/104 is an industrial standard. It is a compact form factor with dimensions of  $3.6" \times 3.8"$  and is fully compatible with the ISA Bus. The PC/104 interface is able to adapt the off-the-shelf PC/104 modules, such as sound module, fax modem module, multi-I/O module, and etc.

J1: PC/104 Bus Pin Assignment

| Pin# | Pin Name | Pin# | Pin Name | Pin# | Pin Name | Pin# | Pin Name |
|------|----------|------|----------|------|----------|------|----------|
| 1    | IOCHCHK  | 2    | GND      | 3    | SD7      | 4    | RESETDRV |
| 5    | SD6      | 6    | +5V      | 7    | SD5      | 8    | IRQ9     |
| 9    | SD4      | 10   | -5V      | 11   | SD3      | 12   | DRQ2     |
| 13   | SD2      | 14   | -12V     | 15   | SD1      | 16   | ENDXFR   |
| 17   | SD0      | 18   | +12V     | 19   | IOCHRDY  | 20   | GND      |
| 21   | AEN      | 22   | SMEMW    | 23   | SA19     | 24   | SMEMR    |
| 25   | SA18     | 26   | IOW      | 27   | SA17     | 28   | IOR      |
| 29   | SA16     | 30   | DACK3    | 31   | SA15     | 32   | DRQ3     |
| 33   | SA14     | 34   | DACK1    | 35   | SA13     | 36   | DRQ1     |
| 37   | SA12     | 38   | REFRESH  | 39   | SA11     | 40   | SYSCLK   |
| 41   | SA10     | 42   | IRQ7     | 43   | SA9      | 44   | IRQ6     |
| 45   | SA8      | 46   | IRQ5     | 47   | SA7      | 48   | IRQ4     |
| 49   | SA6      | 50   | IRQ3     | 51   | SA5      | 52   | DACK2    |
| 53   | SA4      | 54   | TC       | 55   | SA3      | 56   | SALE     |
| 57   | SA2      | 58   | +5V      | 59   | SA1      | 60   | OSC      |
| 61   | SA0      | 62   | GND      | 63   | GND      | 64   | GND      |

# J2: PC/104 Bus Pin Assignments

| Pin# | Pin Name | Pin# | Pin Name | Pin# | Pin Name | Pin# | Pin Name |
|------|----------|------|----------|------|----------|------|----------|
| 1    | GND      | 2    | GND      | 3    | MEMCS16  | 4    | SBHE     |
| 5    | IOCS16   | 6    | LA23     | 7    | IRQ10    | 8    | LA22     |
| 9    | IRQ11    | 10   | LA21     | 11   | IRQ12    | 12   | LA20     |
| 13   | IRQ15    | 14   | LA19     | 15   | IRQ14    | 16   | LA18     |
| 17   | DACK0    | 18   | LA17     | 19   | DRQ0     | 20   | MEMR     |
| 21   | DACK5    | 22   | MEMW     | 23   | DRQ5     | 24   | SD8      |
| 25   | DACK6    | 26   | SD9      | 27   | DRQ6     | 28   | SD10     |
| 29   | DACK7    | 30   | SD11     | 31   | DRQ7     | 32   | SD12     |
| 33   | +5V      | 34   | SD13     | 35   | MASTER   | 36   | SD14     |
| 37   | GND      | 38   | SD15     | 39   | GND      | 40   | (KEY)    |

# 3.4.17 Serial Port Interface

# 3.4.17.1 COM Port Connector: COM1

The connector, COM 1, is a DB-9 connector, and the following table shows the pin assignments of this connector.

| Pin | Signal Name              |  |
|-----|--------------------------|--|
| 1   | DCD, Data carrier detect |  |
| 2   | RXD, Receive data        |  |
| 3   | TXD, Transmit data       |  |
| 4   | DTR, Data terminal ready |  |
| 5   | GND, ground              |  |
| 6   | DSR, Data set ready      |  |
| 7   | RTS, Request to send     |  |
| 8   | CTS, Clear to send       |  |
| 9   | RI, Ring indicator       |  |

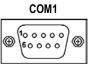

# 3.4.17.2 COM Port Connectors: COM2, COM3, COM4

The RS-232 pin assignments are listed on the following table.

| Pin | Description               | Pin | Description           | 1 |  | 1 2 |
|-----|---------------------------|-----|-----------------------|---|--|-----|
| 1   | Data Carrier Detect (DCD) | 2   | Data Set Ready (DSR)  | 2 |  | _   |
| 3   | Receive Data (RXD)        | 4   | Request to Send (RTS) | 5 |  | 6   |
| 5   | Transmit Data (TXD)       | 6   | Clear to Send (CTS)   | 7 |  | 8   |
| 7   | Data Terminal Ready (DTR) | 8   | Ring Indicator (RI)   | 9 |  | 10  |
| 9   | Ground (GND)              | 10  | NC                    |   |  |     |

The RS-422/485 pin assignments for COM2 are listed below.

| Pin#  | Signal Name  |              |  |  |  |
|-------|--------------|--------------|--|--|--|
| riii# | R2-422       | RS-485       |  |  |  |
| 1     | TX-          | DATA-        |  |  |  |
| 2     | No connector | No connector |  |  |  |
| 3     | TX+          | DATA+        |  |  |  |
| 4     | No connector | No connector |  |  |  |
| 5     | RX+          | No connector |  |  |  |
| 6     | No connector | No connector |  |  |  |
| 7     | RX-          | No connector |  |  |  |
| 8     | No connector | No connector |  |  |  |
| 9     | GND          | GND          |  |  |  |
| 10    | No connector | No connector |  |  |  |

# 3.4.18 Compact Flash Connector: CF1

The SBC84600VE Series is equipped with a CompactFlash disk socket on the solder side and it supports the IDE2 interface CompactFlash disk card. The socket itself is specially designed to prevent any incorrect installation of the CompactFlash disk card.

When installing or removing the CompactFlash disk card, make sure the system power is off.

The CompactFlash disk card is defaulted as the E: or F: disk drive in the PC system.

# 3.4.19 Temperature Sensor

**RT1: CPU Temperature Sensor Connector Pin Assignment** 

| Pin | Description        |  |
|-----|--------------------|--|
| 1   | Temperature sensor |  |
| 2   | GND                |  |

**RT2: System Temperature Sensor Connector Pin Assignment** 

| Pin | Description |
|-----|-------------|
|-----|-------------|

| 1 | Temperature sensor |
|---|--------------------|
| 2 | GND                |

This page does not contain any information.

# Chapter 4 Hardware Description

This chapter gives a detailed explanation of the hardware features of the **SBC84600** CPU Board.

# 4.1 Microprocessors

The **SBC84600** supports VIA EDEN 400MHz, 667MHz, or C3 800MHz, C3 1G CPU (other frequency processors are manufacturer optional). Systems based on these CPUs can be operated under Windows XP/NT/2000/98/Me and MS-DOS environments. The system performance depends on the installed CPU on the board.

# **4.2 BIOS**

The system BIOS used in **SBC84600** is Award Plug and Play BIOS. The **SBC84600** contains a single 4M-bit Flash EPROM.

# 4.3 Real Time Clock and CMOS RAM

The **SBC84600** contains VT82C686B Integrated Real Time Clock (RTC) and 128 bytes of CMOS RAM. The CMOS RAM stores the system configuration information entered via the SETUP program. A battery, with power lasting 10 years, keeps the stored information on the RTC and CMOS RAM active when system power is turned off.

# 4.4 System Memory

SBC84600 has one onboard 144-pin SODIMM socket that supports 16MB, 32MB, 64MB, 128MB, 256MB, and up to 512MB SODIMM modules.

# 4.5 VGA Interface

The Twister-T integrates S3 Graphics '128-bit ProSavage4 graphics accelerator into a single chip. TwisterT brings mainstream graphics performance to the Value PC with leading-edge 2D, 3D and DVD video acceleration into a cost effective package. Based on its capabilities, Twister-T is an ideal solution for the consumer, corporation users and entry-level professionals. The industry 's first integrated AGP 4X solution, TwisterT combines AGP 4X performance with Microsoft Direct-X texture compression and passive 2Kx2K textures to deliver unprecedented 3D.

- High-Performance 3D Accelerator
- 128-bit 2D Graphics Engine
- DVD Playback and Video interfacing
- LCD and Flat Panel Monitor Support
- High Screen Resolution CRT Support

## 4.6 Audio

The AX93102 is an AC'97 external interface board which uses VIA VT1612A and LM4880M  $\,^{\circ}$ 

VT1612A is 18-bits audio CODEC conforms to the AC'97 version 2.2 and the S/PDIF specification. Plug and Play device that supports MIC input, Line-In input and CD-In input.

LM4880M is dual audio power amplifier capable of delivering typically 0.25 Watts per channel of continuous average power to an 8 OHM load with 0.1% THD+N using a 5 Voltage power. The Plug and Play device supports 0.5 Watts of Speaker-Out  $\circ$ 

# 4.6.1 Board Layout

The board size is 27mm X 40 mm

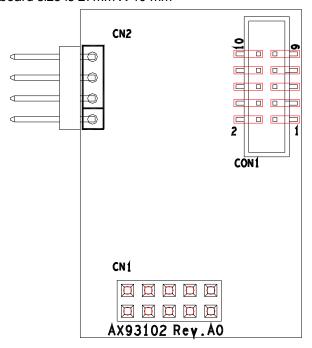

## **Pin-Assignment**

CN1:AC'97 Interface

| 2 | 4 | 6 | 8 | 10 |
|---|---|---|---|----|
| 1 | 3 | 5 | 7 | 9  |

1:AC-OUT

3:AC-BIT

2:+12V 4:VCC5 6:VCC3

5:AC-IN

8:GND

7:AC-SYNC 9:AC-RST

10:GND

# CN2:CD-IN

1:CD-LIFT

2:CD-GND

2

3:CD-GND

4:CD-RIGHT

1

# CON1: PHONE JACK

| 10 | 9 |
|----|---|
| 8  | 7 |
| 6  | 5 |
| 4  | 3 |
| 2  | 1 |

1:MIC 2:GND

3:LINE-IN-L

5:LINE-IN-R 6:GND

4:GND

7:LINE-OUT-L 8:GND

9:LINE-OUT-R 10:GND

# 4.7 I/O Port Address Map

The CPU card communicates via I/O ports. It has a total of 1KB port addresses that can be assigned to other devices via I/O expansion cards.

| Address  | Devices                                 |
|----------|-----------------------------------------|
| 000-01FH | DMA controller #1                       |
| 020-03FH | Interrupt controller #1                 |
| 040-05FH | Timer                                   |
| 060-06FH | Keyboard controller                     |
| 070-07FH | Real time clock, NMI                    |
| 080-09FH | DMA page register                       |
| 0A0-0BFH | Interrupt controller #2                 |
| 0F0H     | Clear math coprocessor busy signal      |
| 0C0-0DFH | DMA controller #2                       |
| 0F1H     | Reset math coprocessor                  |
| 0F8-0FFH | Math processor                          |
| 120H     | Disable watchdog timer operation (read) |
| 121H     | Enable watchdog timer operation (read)  |
| 122H     | Watchdog                                |
| 123H     | Digital I/O                             |
| 1F0-1F8H | Fixed disk controller                   |
| 200-207H | Game port                               |
| 300-31FH | Prototype card                          |
| 360-36FH | Reserved                                |
| 378-37FH | Parallel port #1                        |
| 3B0-3BFH | MDA video card (including LPT1)         |
| 3C0-3CFH | EGA card                                |
| 3D0-3DFH | CGA card                                |
| 3F0-3F7H | Floppy disk controller                  |

| Address  | Devices               |
|----------|-----------------------|
| 3F8-3FFH | Serial port #1 (COM1) |
| 2F8-2FFH | Serial port #2 (COM2) |
| 3E8-3EFH | Serial port #3 (COM3) |
| 2E8-2EFH | Serial port #4 (COM4) |

# 4.8 Interrupt Controller

The **SBC84600** is a fully PC compatible control board. It consists of 16 ISA interrupt request lines and 4 of the 16 can be either ISA or PCI. The mapping list of the 16 interrupt request lines is shown below;

| NMI   | Parity check error                          |
|-------|---------------------------------------------|
| IRQ0  | System timer output                         |
| IRQ1  | Keyboard                                    |
| IRQ2  | Interrupt rerouting from IRQ8 through IRQ15 |
| IRQ3  | Serial port #2                              |
| IRQ4  | Serial port #1                              |
| IRQ5  | Reserved                                    |
| IRQ6  | Floppy disk controller                      |
| IRQ7  | Parallel port #1                            |
| IRQ8  | Real time clock                             |
| IRQ9  | Reserved                                    |
| IRQ10 | Serial port #2                              |
| IRQ11 | Serial port #2                              |
| IRQ12 | PS/2 Mouse                                  |
| IRQ13 | Math coprocessor                            |
| IRQ14 | Primary IDE channel                         |
| IRQ15 | Secondary IDE Channel                       |

# Chapter 5 Award BIOS Utility

Chapter 5 describes the different settings available in the Award BIOS that comes with the **SBC84600** CPU card. Also, the instructions on how to set up the BIOS configuration are contained in this chapter.

# 5.1 BIOS Introduction

The Award BIOS (Basic Input/Output System) installed in the system ROM supports Intel Celeron processors in a standard IBM-AT compatible I/O system. The BIOS provides critical low-level support for standard devices such as disk drives, serial and parallel ports. It also adds virus and password protection as well as special support for detailed fine-tuning of the chipset controlling the entire system.

# 5.2 BIOS Setup

The Award BIOS provides a Setup utility program for specifying the system configurations and settings. The BIOS ROM of the system stores the Setup utility. When the computer is turned *ON*, the Award BIOS is immediately activated. The following message will appear on the screen:

#### Press <DEL> to Enter Setup

Then, press the <Del> key immediately to enter the Setup utility. The delay of pressing the <Del> key will cause POST (Power On Self Test) to continue with the test routines, thus preventing invoking the Setup. In this case, the system has to be restarted for entering the BIO setup by pressing the "Reset" button or simultaneously pressing the <Ctrl>, <Alt> and <Delete> keys. Besides, turning the system OFF first and then ON again can also restart the system.

When entering the Setup utility, the Main Menu screen will appear on the screen. Various setup functions and exit choices can be selected from this menu.

In general, the arrow keys are used to highlight items, <Enter> to select, the <PgUp> and <PgDn> keys to change entries, <F1> for help and <Esc> to quit.

|   | Phoenix – AwardBIOS CMOS Setup Utility |                           |  |  |
|---|----------------------------------------|---------------------------|--|--|
| • | Standard CMOS Features                 | Frequency/Voltage Control |  |  |
| • | Advanced BIOS Features                 | Load Fail-Safe Defaults   |  |  |
| ١ | Advanced Chipset Features              | Load Optimized Defaults   |  |  |
| • | Integrated Peripherals                 | Set Supervisor Password   |  |  |
| • | Power Management Setup                 | Set User Password         |  |  |
| • | PnP/PCI Configurations                 | Save & Exit Setup         |  |  |
| ١ | PC Health Status                       | Exit Without Saving       |  |  |
|   | Esc : Quit F9: Menu in BIOS            | ↑ ↓ →← : Select Item      |  |  |
|   | F10 : Save & Exit Setup                |                           |  |  |
|   | Time, Date, Hard Disk Type             |                           |  |  |
|   |                                        |                           |  |  |

The section below the setup items in the Main Menu displays the control keys for this menu. Another section located at the bottom of the Main Menu, just below the control keys section, displays information on the currently highlighted item in the list.

**NOTE:** If the computer cannot boot after making and saving system changes with Setup, the Award BIOS, via its built-in override feature, resets your system to the CMOS default settings.

Avoid making any changes to the chipset defaults are strongly recommended. These defaults have been carefully chosen by both Award and the system manufacturer to provide the absolute maximum performance and reliability.

# 5.2.1 Standard CMOS Setup

"Standard CMOS Setup" is used to record some basic hardware configurations in the computer system and set the system clock and error handling. If the motherboard is already installed in a working system, there is no need to enter this option. However, the Standard CMOS option has to be setup in any of the following situations: the system hardware configurations are changed, the onboard battery fails, and the configuration stored in the CMOS memory is lost or damaged.

| Phoenix – Award BIOS CMOS Setup Utility Standard CMOS Features                                 |                                                                             |              |
|------------------------------------------------------------------------------------------------|-----------------------------------------------------------------------------|--------------|
| Date (mm:dd:yy)                                                                                | Wed, 7 2002                                                                 | Item Help    |
| Time (hh:mm:ss)                                                                                | 13 : 9 : 11                                                                 |              |
|                                                                                                |                                                                             | Menu Level ► |
| ▶ IDE Primary Master                                                                           | None                                                                        |              |
| ► IDE Primary Slave                                                                            | None                                                                        | Change the   |
| ► IDE Secondary Master                                                                         | None                                                                        | Day, month,  |
| ► IDE Secondary Slave                                                                          | None                                                                        | Year and     |
| ·                                                                                              |                                                                             | Century      |
| Drive A                                                                                        | 1.44M, 3.5 in.                                                              |              |
| LCD Type<br>Screen Expansion<br>TV Type<br>Display Type During Post<br>Display Type After Post | T9 800x600 TFT<br>Enable<br>NTSC<br>VGA Default<br>VGA Default              |              |
| Halt on  Base Memory Extended Memory                                                           | All, But keyboard<br>640K<br>65535K                                         |              |
|                                                                                                | +/-/PU/PD: Value F10: Save ESC:<br>s F6: Fail-Safe Defaults F7: Optimized D | ·            |

At the bottom of the menu are the control keys for the use of this menu. The <F1> key can be pressed in each item field to display the relevant information for help. The memory display at the lower right-hand side of the menu is read-only. It will adjust automatically according to the memory changed. The following pages describe each item of this menu.

#### Date

The date format is <day>, <date> <month> <year>. Press <F3> to show the calendar.

| day   | The day of week, from Sun to Sat, determined by the BIOS, is read only                                |
|-------|----------------------------------------------------------------------------------------------------|
| date  | The date, from 1 to 31 (or the maximum allowed in the month), can key in the numerical / function key |
| month | The month, Jan through Dec.                                                                           |
| year  | The year, depends on the year of BIOS                                                                 |

#### • Time

The time format is <hour> <minute> <second> accepting either function key or numerical key. The time is calculated based on the 24-hour military-time clock. For example, 1 p.m. is 13:00:00.

## IDE Primary Master / Primary Slave / Secondary Master / Secondary Slave

This category identifies the type of the channel that is installed in the computer. There are 45 predefined types and 2 user definable types for Enhanced IDE BIOS. Type 1 to Type 45 are predefined. Type User is user-definable.

Press <PgUp>/<+> or <PgDn>/<-> to select a numbered hard disk type or type the number and press <Enter>. Note that the specifications of the drive in the system must match with the drive table. The hard disk will not work properly if the improper information within this category is entered. If the disk drive type does not match or is not listed, the Type User is used to define the drive type manually.

If the Type User is selected, related information has to be entered. Enter the information directly from the keyboard and press <Enter>. This information should be provided in the documentation from the hard disk vendor or the system manufacturer.

If the controller of HDD interface is ESDI, select "Type 1".

If the controller of HDD interface is SCSI, select "None".

If the controller of HDD interface is CD-ROM, select "None".

| CYLS.   | number of cylinders | LANDZONE | landing zone      |
|---------|---------------------|----------|-------------------|
| HEADS   | number of heads     | SECTORS  | number of sectors |
| PRECOMP | write precom        | MODE     | HDD access mode   |

If there is no hard disk drive installed, select NONE and press <Enter>.

# Drive A type/Drive B type

The category identifies the types of floppy disk drive A or drive B installed in the computer.

| None          | No floppy drive installed                            |
|---------------|------------------------------------------------------|
| 360K, 5.25 in | 5.25 inch PC-type standard drive; 360Kb capacity     |
| 1.2M, 5.25 in | 5.25 inch AT-type high-density drive; 1.2MB capacity |
| 720K, 3.5 in  | 3.5 inch double-sided drive; 720Kb capacity          |
| 1.44M, 3.5 in | 3.5 inch double-sided drive; 1.44MB capacity         |
| 2.88M, 3.5 in | 3.5 inch double-sided drive; 2.88MB capacity         |

# • Select Display Device

This item selection includes Auto, CRT, LCD and CRT+LCD

#### LCD Type

This item selection includes:

T0 640x480 TFT T1 800x600 TFT T2 1024x768 TFT T3 1280x1024 TFT T4 640x480 DSTN T5 800x600 DSTN T6 1024x768 DSTN T7 1024x768 TFT T8 640x480 TFT T9 800x600 TFT T10 1024x768 TFT T11 1280x1024 TFT T12 1400x1050 DSTN T13 800x600 DSTN T14 1024x768 DSTN T15 1280x1024 DSTN

# • Display Type During Post

This item selection includes VGA DEFAULT, CRT, LCD, CRT+LCD, TV, and CRT+TV.

## Display Type After Post

This item selection includes VGA DEFAULT, CRT, LCD, CRT+LCD, TV, and CRT+TV.

# • Halt On

This field determines whether the system will halt if an error is detected during power up.

| No errors            | The system boot will halt on any error detected. (default)                                     |
|----------------------|------------------------------------------------------------------------------------------------|
| All errors           | Whenever the BIOS detects a non-fatal error, the system will stop and you will be prompted.    |
| All, But<br>Keyboard | The system boot will not stop for a keyboard error; it will stop for all other errors.         |
| All, But Diskette    | The system boot will not stop for a disk error; it will stop for all other errors.             |
| All, But Disk/Key    | The system boot will not stop for a keyboard or disk error; it will stop for all other errors. |

# 5.2.2 Advanced BIOS Features

This section is used to configure and improve the system and set up some system features according to the user's preference.

| Phoenix – Award BIOS CMOS Setup Utility Advanced BIOS Features    |                                                                                |                      |  |
|-------------------------------------------------------------------|--------------------------------------------------------------------------------|----------------------|--|
| Virus Warning                                                     | Disabled                                                                       | Item Help            |  |
| CPU Internal Cache                                                | Enabled                                                                        |                      |  |
| External Cache                                                    | Enabled                                                                        | Menu Level ►         |  |
| CPU L2 Cache ECC Checking                                         | Enabled                                                                        |                      |  |
| Processor Number Feature                                          | Enabled                                                                        | Allows you to        |  |
| Quick Power On Self Test                                          | Enabled                                                                        | choose the VIRUS     |  |
| First Boot Device                                                 | HDD-0                                                                          | warning feature      |  |
| Second Boot Device                                                | Floppy                                                                         | for IDE Hard disk    |  |
| Third Boot Device                                                 | LS120                                                                          | boot sector          |  |
| Boot Other Device                                                 | Enabled                                                                        | protection. If this  |  |
| Swap Floppy Drive                                                 | Disabled                                                                       | function is enable   |  |
| Boot Up Floppy Seek                                               | Enabled                                                                        | and someone          |  |
| Boot Up NumLock Status                                            | On                                                                             | attempts to write    |  |
| Gate A20 Option                                                   | Fast                                                                           | data into this area, |  |
| Typematic Rate Setting                                            | Disabled                                                                       | BIOS will show       |  |
| Typematic Rate (Chars/Sec)                                        | 6                                                                              | a warning            |  |
| Typematic Delay (Msec)                                            | 250                                                                            | message on           |  |
| Security Option                                                   | Setup                                                                          | screen and alarm     |  |
| OS Select For DRAM > 64MB                                         | Non-OS2                                                                        | beep                 |  |
| Video BIOS Shadow                                                 | Enabled                                                                        |                      |  |
| C8000-CBFFF Shadow                                                | Disabled                                                                       |                      |  |
| CC000-CFFFF Shadow                                                | Disabled                                                                       |                      |  |
| D0000-D3FFF Shadow                                                | Disabled                                                                       |                      |  |
| D4000-D7FFF Shadow                                                | Disabled                                                                       |                      |  |
| D8000-DBFFF Shadow                                                | Disabled                                                                       |                      |  |
| DC000-DFFFF Shadow                                                | Disabled                                                                       |                      |  |
| Small Logo(EPA) Show                                              | Disabled                                                                       |                      |  |
|                                                                   | ↑↓→←: Move Enter: Select +/-/PU/PD: Value F10: Save ESC: Exit F1: General Help |                      |  |
| F5: Previous Values F6: Fail-Safe Defaults F7: Optimized Defaults |                                                                                |                      |  |

#### Virus Warning

This item protects the boot sector and partition table of the hard disk against accidental modifications. If an attempt is made, the BIOS will halt the system and display a warning message. If this occurs, the user can either continue the operation or run an anti-virus program to locate and remove the problem.

#### NOTE:

Many disk diagnostic programs, which attempt to access the boot sector table, can cause the virus warning. Thus, disable the Virus Warning feature while running any of these programs..

#### • CPU Internal Cache / External Cache

Cache memory is additional memory that is much faster than conventional DRAM (system memory). CPUs from 486-type and up contain internal cache memory, and most, but not all, modern PCs have additional (external) cache memory. When the CPU requests data, the system transfers the requested data from the main DRAM into cache memory, for even faster access by the CPU. These items are used to enable (speed up memory access) or disable the cache function. By default, these are *Enabled*.

## CPU L2 Cache ECC Checking

When enabled, this allows ECC checking of the CPU's L2 cache. By default, this field is *Enabled*.

#### Processor Number Feature

When a Pentium<sup>®</sup> III CPU is installed, the system automatically detects it and displays this item.

#### Quick Power On Self Test

This option speeds up Power On Self Test (POST) after turning on the system power. If it is set as Enabled, BIOS will shorten or skip some check items during POST. The default setting is "Enabled".

| Enabled  | Enable Quick POST |
|----------|-------------------|
| Disabled | Normal POST       |

#### • First/Second/Third Boot Device

These items allow the selection of the 1<sup>st</sup>, 2<sup>nd</sup>, and 3<sup>rd</sup> devices that the system will search for during its boot-up sequence. The wide range of selection includes Floppy, LS120, ZIP100, HDD0~3, SCSI, and CDROM.

#### Boot Other Device

This item allows the user to enable/disable the boot device not listed on the First/Second/Third boot devices option above. The default setting is *Enabled*.

# • Swap Floppy Drive

This allows you to determine whether to enable Swap Floppy Drive or not. When enabled, the BIOS swaps floppy drive assignments so that Drive A becomes Drive B, and Drive B becomes Drive A. By default, this field is set to "Disabled".

# Boot Up Floppy Seek

During POST, BIOS will determine the floppy disk drive type, 40 or 80 tracks. 360Kb type is 40 tracks while 720Kb, 1.2MB and 1.44MB are all 80 tracks. The default value is "Enabled".

| Enabled  | BIOS searches for floppy disk drive to determine if it is 40 or 80 tracks. Note that BIOS can not tell from 720K, 1.2M or 1.44M drive type as they are all 80 tracks. |
|----------|----------------------------------------------------------------------------------------------------|
| Disabled | BIOS will not search for the type of floppy disk drive by track number. There will be no warning message displayed if the drive installed is 360K.                    |

## Boot Up NumLock Status

This option enables and disables the numberlock function of the keypad. The default value is "On".

| On  | Keypad functions confine with numbers                                       |
|-----|-----------------------------------------------------------------------------|
| Off | Keypad functions convert to special functions (i.e., left/right arrow keys) |

## • Gate A20 Option

The default value is "Fast".

| Normal | The A20 signal is controlled by keyboard controller or chipset hardware.           |
|--------|------------------------------------------------------------------------------------|
| Fast   | Default: Fast. The A20 signal is controlled by Port 92 or chipset specific method. |

## Typematic Rate Setting

This determines the typematic rate of the keyboard. The default value is "Disabled".

| Enabled  | Enable typematic rate and typematic delay programming                                                                                                    |
|----------|----------------------------------------------------------------------------------------------------|
| Disabled | Disable typematic rate and typematic delay programming. The system BIOS will use default value of these 2 items and the default is controlled by keyboard. |

#### Typematic Rate (Chars/Sec)

This option refers to the number of characters the keyboard can type per second. The default value is "6".

| 6  | 6 characters per second  |
|----|--------------------------|
| 8  | 8 characters per second  |
| 10 | 10 characters per second |
| 12 | 12 characters per second |
| 15 | 15 characters per second |
| 20 | 20 characters per second |
| 24 | 24 characters per second |
| 30 | 30 characters per second |

## Typematic Delay (Msec)

This option sets the display time interval from the first to the second character when holding a key. The default value is "250".

| 250  | 250 msec  |
|------|-----------|
| 500  | 500 msec  |
| 750  | 750 msec  |
| 1000 | 1000 msec |

## Security Option

This item limits the access to the system and Setup, or just to Setup. The default value is "Setup".

| System | The system will not boot and access to Setup will be denied if the incorrect password is entered at the prompt. |
|--------|----------------------------------------------------------------------------------------------------|
| Setup  | The system will boot, but access to Setup will be denied if the correct password is not entered at the prompt.  |

## NOTE:

To disable security, select PASSWORD SETTING at Main Menu and then password is asked to enter. Do not type anything, just press <Enter> and it will disable security. Once the security is disabled, the system will boot and you can enter Setup freely.

#### OS Select for DRAM > 64MB

This segment is specifically created for OS/2 when DRAM is larger than 64MB. If the operating system is OS/2 and DRAM used is larger the 64MB, "OS 2" has to be selected; otherwise (under non-OS2), default is "NON-OS2".

# • Video BIOS Shadow

Video shadowing increases the video speed by copying the video BIOS into RAM. However, it is still optional depending on the chipset design. The default value of this option is "Enabled".

| Enabled  | Video BIOS shadowing is enabled  |
|----------|----------------------------------|
| Disabled | Video BIOS shadowing is disabled |

# • C8000 - CBFFF Shadow/DC000 - DFFFF Shadow

Shadowing ROM reduces available memory between 640KB and 1024KB. These fields determine whether optional ROM is copied to RAM or not.

# 5.2.3 Advanced Chipset Features

Since the features in this section are related to the chipset on the CPU board and are completely optimized, changing the default settings in this setup table are not recommended unless the user is well oriented with the chipset features.

| Phoenix – Award BIOS CMOS Setup Utility Advanced Chipset Features                                                                                  |          |              |
|----------------------------------------------------------------------------------------------------|----------|--------------|
| DRAM Timing By SPD                                                                                                    | Enabled  | Item Help    |
| X DRAM Clock                                                                                                    | Host CLK |              |
| X SDRAM Cycle Length                                                                                                    | 3        | Menu Level ► |
| X Bank Interleave                                                                                                    | Disabled |              |
| Memory Hole                                                                                                    | Disabled |              |
| P2C/C2P Concurrency                                                                                                    | Enabled  |              |
| System BIOS Cacheable                                                                                                    | Disabled |              |
| Video RAM Cacheable                                                                                                    | Disabled |              |
| Frame Buffer Size                                                                                                    | 16M      |              |
| AGP Aperture Size                                                                                                    | 64M      |              |
| AGP-4X Mode                                                                                                    | Enabled  |              |
| AGP Driving Control                                                                                                    | Auto     |              |
| AGP Driving Value                                                                                                    | DA       |              |
| OnChip USB                                                                                                    | Enabled  |              |
| USB Keyboard Support                                                                                                    | Disabled |              |
| OnChip Sound                                                                                                    | Auto     |              |
| OnChip Modem                                                                                                    | Disabled |              |
| CPU to PCI Write Buffer                                                                                                    | Enabled  |              |
| PCI Dynamic Bursting                                                                                                    | Enabled  |              |
| PCI Master 0 WS Write                                                                                                    | Enabled  |              |
| PCI Delay Transaction                                                                                                    | Disabled |              |
| PCI#2 Access #1 Retry                                                                                                    | Enabled  |              |
| AGP Master 1 WS Write                                                                                                    | Disabled |              |
| AGP Master 1 WS Read                                                                                                    | Disabled |              |
|                                                                                                    |          |              |
| ↑ → ← : Move Enter: Select +/-/PU/PD: Value F10: Save ESC: Exit F1: General Help F5: Previous Values F6: Fail-Safe Defaults F7: Optimized Defaults |          |              |

#### DRAM Timing By SPD

This item is selected depending on whether the board has paged DRAMs or EDO (extended data output) DRAMs.

#### DRAM Clock

The DRAM clock value is set depending on whether the board has paged DRAMs or EDO (extended data output) DRAMs. The available choices are 66 MHz and Host CLK.

#### SDRAM Cycle Length

When synchronous DRAM is installed, the number of clock cycles of CAS latency depends on the DRAM timing. Do not reset this field from the default value specified by the system designer. The default setting is **3**.

#### Memory Hole

To improve performance, certain space in memory is reserved for ISA cards. This memory must be mapped into the memory space below 16MB. The available choices are 15M-16M and Disabled.

#### P2C/C2P Concurrency

This item enables or disables the PCI to CPU and CPU to PCI concurrency. By default, this field is set to *Enabled*.

#### System BIOS Cacheable

Selecting "Enabled" allows caching of the system BIOS ROM at F0000h-FFFFFh, resulting in better system performance. However, if any program writes to this memory area, a system error may result.

The choice: Enabled, Disabled.

## • Video RAM Cacheable

Selecting "Enabled" allows caching of the A/B segment, resulting in better system performance.

The choice: Enabled, Disabled.

#### AGP Aperture Size

The field sets aperture size of the graphics. The aperture is a portion of the PCI memory address range dedicated for graphics memory address space. Host cycles that hit the aperture range are forwarded to the AGP without any translation.

The choice: 4M, 8M, 16M, 32M, 64M, 128M and 256M.

#### OnChip USB

This should be enabled if the system has a USB installed on the system board and the USB will be used. Even when equipped, if a higher performance controller is added, this feature should be disabled.

The choice: Enabled, Disabled.

#### USB Keyboard Support

Select "Enabled" if the system contains a Universal Serial Bus (USB) controller and you have a USB keyboard.

The choice: Enabled, Disabled.

#### CPU to PCI Write Buffer

When this field is "Enabled", writes from the CPU to the PCI bus are buffered to compensate for the speed differences between the CPU and the PCI bus. When "Disabled", the writes are not buffered and the CPU must wait until the write is complete before starting another write cycle.

#### PCI Dynamic Bursting

This item is to enable/ disable the PCI dynamic bursting function.

#### PCI Master 0 WS Write

When "Enabled", writes to the PCI bus are executed with zero wait states.

#### PCI Delay Transaction

The chipset has an embedded 32-bit posted write buffer to support delay transactions cycles. Select "Enabled" to support compliance with PCI specification version 2.1. The default setting is **Disabled**.

#### PCI#2 Access #1 Retry

When "Disabled", PCI#2 will not be disconnected until access finishes (default). When "Enabled", PCI#2 will be disconnected if max retries are attempted without success.

#### AGP Master 1 WS Write

When "Enabled", writes to the AGP (Accelerated Graphics Port) are executed with one wait states.

#### AGP Master 1 WS Read

When "Enabled", read to the AGP (Accelerated Graphics Port) are executed with one wait states.

# **5.2.4** Integrated Peripherals

This option sets the hard disk configuration, mode and port.

| Phoenix – Award BIOS CMOS Setup Utility<br>Integrated Peripherals    |                                                           |                           |
|----------------------------------------------------------------------|-----------------------------------------------------------|---------------------------|
| OnChip IDE Channel0                                                  | Enabled                                                   | Item Help                 |
| OnChip IDE Channel1                                                  | Enabled                                                   | '                         |
| IDE Prefetch Mode                                                    | Enabled                                                   | Menu Level ▶              |
| Primary Master PIO                                                   | Auto                                                      |                           |
| Primary Slave PIO                                                    | Auto                                                      |                           |
| Secondary Master PIO                                                 | Auto                                                      |                           |
| Secondary Slave PIO                                                  | Auto                                                      |                           |
| Primary Master UDMA                                                  | Auto                                                      |                           |
| Primary Slave UDMA                                                   | Auto                                                      |                           |
| Secondary Master UDMA                                                | Auto                                                      |                           |
| Secondary Slave UDMA                                                 | Auto                                                      |                           |
| Init Display First                                                   | PCI Slot                                                  |                           |
| IDE HDD Block Mode                                                   | Enabled                                                   |                           |
| Onboard FDD Controller                                               | Enabled                                                   |                           |
| Onboard Serial Port 1                                                | 3F8/IRQ4                                                  |                           |
| Onboard Serial Port 2                                                | 2F8/IRQ3                                                  |                           |
| UART 2 Mode                                                          | Standard                                                  |                           |
| IR Function Duplex                                                   | Half                                                      |                           |
| TX, RX inverting enable                                              | No, Yes                                                   |                           |
| Onboard Parallel Port                                                | 378/IRQ7                                                  |                           |
| Onboard Parallel Mode                                                | Normal                                                    |                           |
| X ECP Mode Use DMA                                                   | 3                                                         |                           |
| X Parallel Port EPP Type                                             | EPP1.9                                                    |                           |
| Onboard Serial Port 3                                                | 3E8H                                                      |                           |
| Serial Port 3 Use IRQ                                                | IRQ 10                                                    |                           |
| Onboard Serial Port 4                                                | 2E8H                                                      |                           |
| Serial Port 4 Use IRQ                                                | IRQ 11                                                    |                           |
| Onboard Legacy Audio                                                 | Enabled                                                   |                           |
| X Sound Blaster                                                      | Disabled                                                  |                           |
| X SB I/O Base Address                                                | 220H                                                      |                           |
| X SB IRQ Select                                                      | IRQ 5                                                     |                           |
| X SB DMA Select                                                      | DMA 1                                                     |                           |
| X MPU-401                                                            | Disabled                                                  |                           |
| X MPU-401 I/O Address                                                | 330-333H                                                  |                           |
|                                                                      | PU/PD: Value F10: Save E9 Fail-Safe Defaults F7: Optimize | SC: Exit F1: General Help |
| 1 0.1 Toyloud Value of 0.1 all Gale Delaulie 1 7. Optimized Belaulie |                                                           |                           |

#### On-Chip IDE Channel0/Channel1

The integrated peripheral controller contains an IDE interface with support for two IDE channels. Select "Enabled" to activate each channel separately.

The choice: Enabled, Disabled.

#### IDE Prefetch Mode

The onboard IDE drive interface supports IDE prefetching for faster drive accesses. If a primary and/or secondary add-in IDE interface are installed, set this field to "Disabled" if the interface does not support prefetching.

#### Primary/Secondary Master/Slave PIO

The four PIO (Programmed Input/Output) fields sets a PIO mode (0-4) for each of the four IDE devices that the onboard IDE interface supports. Modes 0 through 4 provide successively increased performance. In Auto mode, the system automatically determines the best mode for each device.

The choice: Auto, Mode 0, Mode 1, Mode 2, Mode 3, Mode 4.

#### Primary/Secondary Master/Slave UDMA

Ultra DMA/33 implementation is possible only if your IDE hard drive supports it and the operating environment includes a DMA driver (Windows 98 or a third-party IDE bus master driver). If the hard drive and the system software both support Ultra DMA/33, select Auto to enable BIOS support.

The Choice: Auto, Disabled.

#### Init Display First

This item is to active whether PCI Slot or on-chip VGA first.

The choice: PCI Slot. Onboard.

#### IDE HDD Block Mode

Block mode is also called block transfer, multiple commands, or multiple sector read/write. If the IDE hard drive supports block mode (most new drives do), select "Enabled" for automatic detection of the optimal number of block read/writes per sector the drive can support.

The choice: Enabled, Disabled

#### Onboard FDD Controller

Select "Enabled" if the system has a floppy disk controller (FDC) installed on the system board and the FDC will be used. If the and-in FDC are installed or the system has no floppy drive, select "Disabled" in this field.

The choice: Enabled, Disabled.

#### Onboard Serial Port 1/Port 2

Select an address and corresponding interrupt for the first, second and twist serial ports.

The choice: 3F8/IRQ4, 2E8/IRQ3, 3E8/IRQ4, 2F8/IRQ3, Disabled, Auto.

#### UART 2 Mode

This item a is to select UART mode. By default, this field is set to Standard.

#### • IR Function Duplex

This item is to select the IR half/full duplex function.

#### • TX,RX inverting enable

This item is to enable the TX, RX inverting which depends on different H/W requirement. This field is not recommended to change its default setting for avoiding any error in the system.

#### Onboard Serial Port 3

This item allows you to determine access onboard serial port 3 with which I/O address. The options available are 3F8H/2F8H/3E8H/Disabled.

#### Serial Port 3 Use IRO

Select an corresponding interrupt for the 3<sup>rd.</sup> serial port. The options available are IRQ10/11/3/4/5/7/9.

#### Onboard Serial Port 4

This item allows you to determine access onboard serial port 4 with which I/O address. The options available are 3F8H/2F8H/3E8H/Disabled.

#### Serial Port 4 Use IRQ

Select an corresponding interrupt for the 4<sup>th</sup>. serial port. The options available are IRQ10/11/3/4/5/7/9.

#### Onboard Parallel Port

This item is to determine access onboard parallel port controller with which I/O address.

The choice: 3BC/IRQ7, 378/IRQ7, 278/IRQ5, Disabled.

#### Onboard Parallel Mode

Select an operating mode for the onboard parallel (printer) port. Select *Normal, Compatible,* or *SPP* unless you are certain your hardware and software both support one of the other available modes.

The choice: SPP, EPP, ECP, ECP+EPP.

#### ECP Mode Use DMA

Select a DMA channel for the parallel port for use during ECP mode.

The choice: 3, 1.

# 5.2.5 Power Management Setup

The Power Management Setup is to save energy of the system effectively. It will shut down the hard disk and turn OFF video display after a period of inactivity.

| Phoenix – Award BIOS CMOS Setup Utility Power Management Setup |                                                                       |              |
|----------------------------------------------------------------|-----------------------------------------------------------------------|--------------|
| ACPI Function                                                  | Disabled                                                              | Item Help    |
| Power Management                                               | Press Enter                                                           | ·            |
| PM Control by APM                                              | Yes                                                                   | Menu Level ▶ |
| Video Off Option                                               | Suspend -> Off                                                        |              |
| Video Off Method                                               | V/H SYNC+Blank                                                        |              |
| MODEM Use IRQ                                                  | 3                                                                     |              |
| Soft-Off by PWRBTN                                             | Instant-Off                                                           |              |
| Wake Up Events                                                 | Press Enter                                                           |              |
|                                                                |                                                                       |              |
| <u>-</u>                                                       | ect +/-/PU/PD: Value F10: Save alues F6: Fail-Safe Defaults F7: Optin | •            |

#### • ACPI Function

This item is to enable/disable the Advanced Configuration and Power Interface (ACPI).

The choice: Enabled, Disabled.

#### Power Management

This item is to select the Power Management mode. The choice: User Define, Min Saving, Max Saving.

# PM Control by APM

When enabled, an Advanced Power Management device will be activated to enhance the Max. Power Saving mode and stop the CPU internal clock. If Advance Power Management (APM) is installed on the system, selecting "Yes" gives better power savings. If the Max. Power Saving is not enabled, this will be preset to "No".

# Video Off Option

When enabled, this feature allows the VGA adapter to operate in a power saving mode.

| Always On      | Monitor will remain on during power saving modes.                       |
|----------------|-------------------------------------------------------------------------|
| Suspend> Off   | Monitor blanked when the system enters the Suspend mode.                |
| Susp,Stby> Off | Monitor blanked when the system enters either Suspend or Standby modes. |
| All Modes> Off | Monitor blanked when the system enters any power saving mode.           |

#### Video Off Method

This determines the manner in which the monitor is blanked.

| V/H SYNC +<br>Blank | This causes the system to turn off the vertical and horizontal synchronization ports and write blanks to the video buffer.                                                           |
|---------------------|----------------------------------------------------------------------------------------------------|
| DPMS                | Select this option if your monitor supports the Display Power<br>Management Signaling (DPMS) standard of the Video Electronics<br>Standards to select video power management values. |
| Blank Screen        | This option only writes blanks to the video buffer.                                                                                                    |

#### Video Off Method

In suspending, this item is to select the CRT closed method under APM mode.

The choice: Blank Screen, V/H SYNC+Blank, DPMS

## MODEM Use IRQ

APM 1.2 function used only.

The choice: NA, 3, 4, 5, 7, 9, 10, 11

# Soft-off by PWRBTN

This only works with the system using an ATX power supply. It also allows user to define the type of soft power OFF sequence for the system to follow.

| Instant-Off<br>(default) | This option follows the conventional manner systems perform when power is turned OFF. Instant-Off is a soft power OFF sequence requiring only the switching of the power supply button to OFF.                                                                 |
|--------------------------|----------------------------------------------------------------------------------------------------|
| Delay 4 Sec.             | Upon turning OFF system from the power switch, this option will delay the complete system power OFF sequence by approximately 4 seconds. Within this delay period, system will temporarily enter into Suspend Mode enabling you to restart the system at once. |

## • Wake Up Events

An input signal on the network 2 awakens the system from a soft-off state.

63

# **5.2.6** PNP/PCI Configuration

This section describes the PCI bus system configuration. PCI or Personal Computer Interconnect is a system which allows I/O devices to operate at speeds nearing the speed of the CPU when communicating with its own special components. This section covers some very technical items, and it is strongly recommended that only experienced users should make changes to the default settings.

| Phoenix – Award BIOS CMOS Setup Utility PnP/PCI Configurations |                            |                            |  |  |  |  |
|----------------------------------------------------------------|----------------------------|----------------------------|--|--|--|--|
| PNP OS Installed                                               | No                         | Item Help                  |  |  |  |  |
| Reset Configuration Data                                       | Disabled                   | _                          |  |  |  |  |
|                                                                |                            | Menu Level ▶               |  |  |  |  |
| Resources Controlled By                                        | Manual                     |                            |  |  |  |  |
| X IRQ Resources                                                | Press Enter                | Select Yes if you are      |  |  |  |  |
| X DMA Resources                                                | Press Enter                | using a Plug and play      |  |  |  |  |
|                                                                |                            | capable operating          |  |  |  |  |
| PCI/VGA Palette Snoop                                          | Disabled                   | system select No if        |  |  |  |  |
| Assign IRQ For VGA                                             | Enabled                    | you need the BIOS to       |  |  |  |  |
| Assign IRQ For USB                                             | Enabled                    | configure non-boot         |  |  |  |  |
|                                                                |                            | devices                    |  |  |  |  |
|                                                                |                            |                            |  |  |  |  |
|                                                                |                            |                            |  |  |  |  |
|                                                                |                            |                            |  |  |  |  |
| ↑↓→←: Move Enter: Select +                                     | -/-/PU/PD: Value F10: Save | ESC: Exit F1: General Help |  |  |  |  |

↑ → ← : Move Enter: Select +/-/PU/PD: Value F10: Save ESC: Exit F1: General Help F5: Previous Values F6: Fail-Safe Defaults F7: Optimized Defaults

#### PNP OS Installed

This item is to determine install PnP OS or not. The options available are Yes and No.

#### Reset Configuration Data

Normally, this field is "Disabled". Select "Enabled" to reset Extended System Configuration Data (ESCD). When exiting Setup or installed a new add-on, the system reconfiguration has caused such a serious conflict that the operating system cannot boot. The options available are Enabled and Disabled.

## Resource controlled by

The Award Plug and Play BIOS has the capacity to automatically configure all of the boot and the Plug and Play compatible devices. However, this capability means absolutely nothing unless using a Plug and Play operating system such as Windows®98. The options available are Auto and Manual.

## IRQ Resources

When resources are controlled manually, assign each system interrupt a type, depending on the type of device using the interrupt.

#### DMA Resources

When resources are controlled manually, assign each system DMA channel as one of the following types, depending on the type of device using the interrupt:

- 1. Legacy ISA Devices compliant with the original PC AT bus specification, requiring a specific DMA channel.
- 2. PCI/ISA PnP Devices compliant with the Plug and Play standard, whether designed for PCI or ISA bus architecture.

The default value is "PCI/ISA PnP".

#### PCI/VGA Palette Snoop

Leave this field at "Disabled".

The choice: Enabled, Disabled.

## Assign IRQ For USB/VGA

This item is to enable or disable the IRQ assignment for USB/VGA. The options available are Enabled, Disabled

# 5.2.7 PC Health Status

This section is to monitor the current hardware status of core voltages. This is available only if there is hardware monitoring mechanism onboard.

| Phoenix – Award BIOS CMOS Setup Utility PC Health Status          |                                                           |  |  |  |  |  |
|-------------------------------------------------------------------|-----------------------------------------------------------|--|--|--|--|--|
| Current CPU Temp.                                                 | <b>22</b> °C/71°C                                         |  |  |  |  |  |
| Current System Temp.                                              | <b>22</b> °C/71°C                                         |  |  |  |  |  |
| Vcore                                                             | 1.06V                                                     |  |  |  |  |  |
| 2.5V                                                              | 2.5V                                                      |  |  |  |  |  |
| 3.3V                                                              | 3.34V                                                     |  |  |  |  |  |
| 5V                                                                | 5.12V                                                     |  |  |  |  |  |
| 12V                                                               | 11.84V                                                    |  |  |  |  |  |
|                                                                   |                                                           |  |  |  |  |  |
|                                                                   |                                                           |  |  |  |  |  |
|                                                                   |                                                           |  |  |  |  |  |
| ↑↓→←: Move Enter: Sel                                             | ect +/-/PU/PD: Value F10: Save ESC: Exit F1: General Help |  |  |  |  |  |
| F5: Previous Values F6: Fail-Safe Defaults F7: Optimized Defaults |                                                           |  |  |  |  |  |

# • 2.5V/3.3V/5V/12V

Show the voltage of 2.5V/3.3V/5V/12V

# 5.2.8 Frequency/Voltage Control

| CMOS Setup Utility-Copyright © 1984-2001 Award Software Frequency/Voltage Control |                            |                            |  |  |  |  |  |
|-----------------------------------------------------------------------------------|----------------------------|----------------------------|--|--|--|--|--|
| Auto Detect DIMM/PCI Clk                                                          | Enabled                    |                            |  |  |  |  |  |
| Spread Spectrum                                                                   | Disabled                   | Menu Level ►               |  |  |  |  |  |
| CPU Host/PCI Clock                                                                | Default                    |                            |  |  |  |  |  |
|                                                                                   |                            |                            |  |  |  |  |  |
|                                                                                   |                            |                            |  |  |  |  |  |
|                                                                                   |                            |                            |  |  |  |  |  |
|                                                                                   |                            |                            |  |  |  |  |  |
|                                                                                   |                            |                            |  |  |  |  |  |
|                                                                                   |                            |                            |  |  |  |  |  |
|                                                                                   |                            |                            |  |  |  |  |  |
|                                                                                   |                            |                            |  |  |  |  |  |
|                                                                                   |                            |                            |  |  |  |  |  |
| ↑↓→←: Move Enter: Select                                                          | +/-/PU/PD: Value F10: Save | ESC: Exit F1: General Help |  |  |  |  |  |
| F5: Previous Values F6: Fail-Safe Defaults F7: Optimized Defaults                 |                            |                            |  |  |  |  |  |

## Auto Detect DIMM/PCI Clk

When enabled, this item will auto detect if the DIMM and PCI socket have devices and will send clock signal to DIMM and PCI devices. When disabled, it will send the clock signal to all DIMM and PCI socket.

The choice: Enabled, Disabled.

#### Spread Spectrum

This item is to enable/disable the spread spectrum modulate.

The choice: Enabled, Disabled.

# 5.2.9 Load Fail-Safe Defaults

This option is to load the troubleshooting default values permanently stored in the BIOS ROM. These default settings are non-optimal and disable all high-performance features.

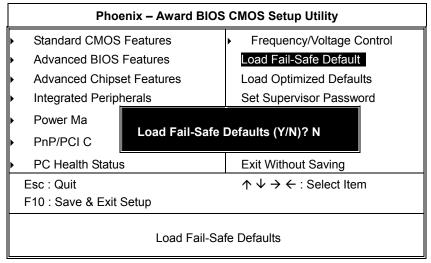

To load BIOS defaults value to CMOS SRAM, enter "Y". If not, enter "N".

# 5.2.10 Load Optimized Defaults

This option is to load the default values to the system configuration. These default settings are optimal and enable all high performance features.

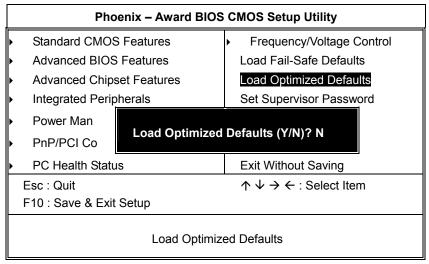

To load SETUP defaults value to CMOS SRAM, enter "Y". If not, enter "N".

# 5.2.11 Set Supervisor/User Password

Either supervisor or user password, or both of them can be set in this option. The differences between them are:

- 1. **supervisor password:** can enter and change the options of the setup menus.
- 2. **user password:** just can enter but do not have the right to change the options of the setup menus.

When this function is selected, the following message will appear at the center of the screen for creating a password.

#### **ENTER PASSWORD:**

Type the password with eight characters at most, and press <Enter>. The password typed will now clear any previously entered password from CMOS memory. Then, confirm the password by typing the password again and pressing <Enter>. Or, not enter a password and abort the selection by pressing <Esc>.

To disable the password by pressing <Enter> without typing in any password when the message "Enter Password" is showed. Then, message below will appear to confirm that the password has been disabled.

#### PASSWORD DISABLED.

Once the password is disabled, the system will boot and enter Setup freely.

When a password is enabled, it has to be typed to enter the Setup every time. This prevents any unauthorized person from changing the system configuration.

Additionally when a password is enabled, the BIOS can also set to request a password every time the system reboots. This would prevent unauthorized use of the computer.

The user can determine when the password is required within the BIOS Features Setup Menu and its Security option. If the Security option is set to "System", the password is required during boot up and entry into Setup. If it set as "Setup", prompting will only occur prior to entering Setup.

# 5.2.12 Save & Exit Setup

This is to determine whether or not to accept the modifications. Typing "Y" quits the setup utility and saves all changes into the CMOS memory. Typing "N" brigs back to Setup utility.

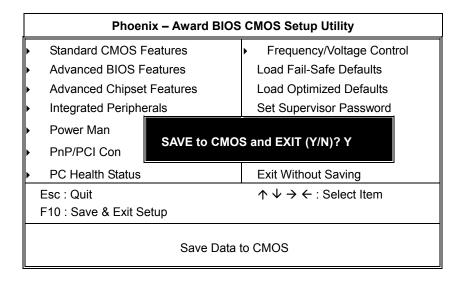

# 5.2.13 Exit Without Saving

Select this option to exit the Setup utility without saving the changes made in this session. Typing "Y" will quit the Setup utility without saving the modifications. Typing "N" will return to Setup utility.

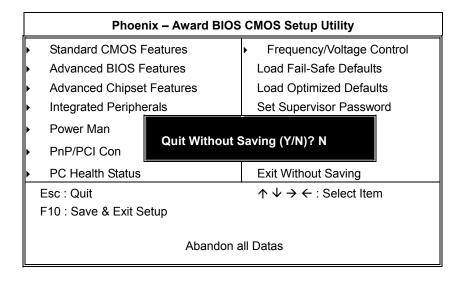

# Appendix A Watchdog Timer

# **Using the Watchdog Function**

The **SBC84600** CPU Board uses version 2.0 of the watchdog timer. This onboard WDT generates either a system reset or non-maskable interrupt (NMI), depending on the settings made on jumper **JP1** of **SBC84600**. Follow the steps below to enable and program the watchdog function of **SBC84600**.

```
Start

↓
Un-Lock WDT : OUT 120H 0AH; enter WDT function
OUT 120H 0BH; enable WDT function
↓
Set multiple (1~4) : OUT 120 0NH; N=1,2,3 or 4
↓
Set base timer (0~F) : OUT 121 0MH; M=0,1,2,...F
↓
```

WDT counting

 $\downarrow$ 

re-set timer : OUT 121 0MH ; M=0,1,2,...F

 $\downarrow$ 

IF No re-set timer : WDT time-out, generate RESET or NMI

 $\downarrow$ 

IF to disable WDT : OUT 120 00H; Can be disable at any time

Watchdog Timer

73

| М | N         |          |           |            |  |
|---|-----------|----------|-----------|------------|--|
|   | 1         | 2        | 3         | 4          |  |
| 0 | 0.5 secs. | 5 secs.  | 50 secs.  | 100 secs.  |  |
| 1 | 1 secs.   | 10 secs. | 100 secs. | 200 secs.  |  |
| 2 | 1.5 secs. | 15 secs. | 150 secs. | 300 secs.  |  |
| 3 | 2 secs.   | 20 secs. | 200 secs. | 400 secs.  |  |
| 4 | 2.5 secs. | 25 secs. | 250 secs. | 500 secs.  |  |
| 5 | 3 secs.   | 30 secs. | 300 secs. | 600 secs.  |  |
| 6 | 3.5 secs. | 35 secs. | 350 secs. | 700 secs.  |  |
| 7 | 4 secs.   | 40 secs. | 400 secs. | 800 secs.  |  |
| 8 | 4.5 secs. | 45 secs. | 450 secs. | 900 secs.  |  |
| 9 | 5 secs.   | 50 secs. | 500 secs. | 1000 secs. |  |
| Α | 5.5 secs. | 55 secs. | 550 secs. | 1100 secs. |  |
| В | 6 secs.   | 60 secs. | 600 secs. | 1200 secs. |  |
| С | 6.5 secs. | 65 secs. | 650 secs. | 1300 secs. |  |
| D | 7 secs.   | 70 secs. | 700 secs. | 1400 secs. |  |
| Е | 7.5 secs. | 75 secs. | 750 secs. | 1500 secs. |  |
| F | 8 secs.   | 80 secs. | 800 secs. | 1600 secs. |  |

74 Watchdog Timer